# Panasonic

# Advanced Hybrid & Wireless PBX

# **Installation Manual**

# Model No. KX-TAW848

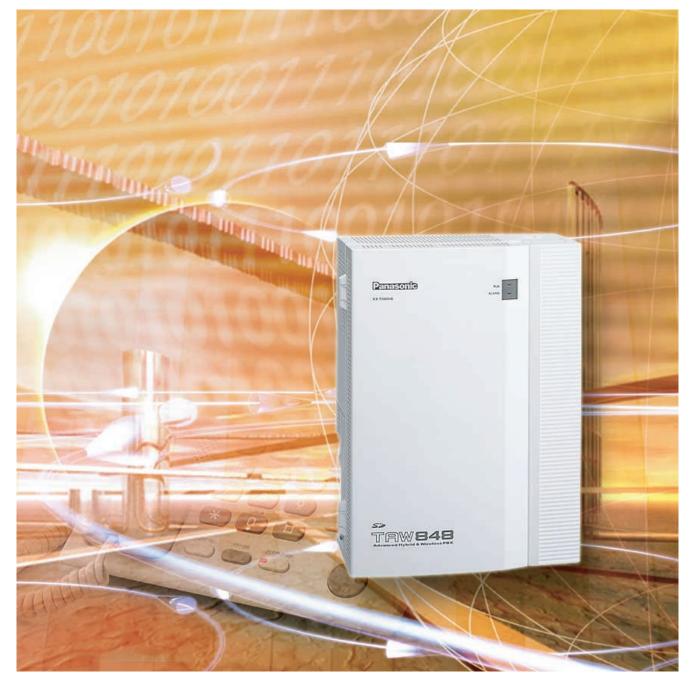

Thank you for purchasing the Panasonic Advanced Hybrid & Wireless PBX, KX-TAW848.

Please read this manual carefully before using this product and save this manual for future use.

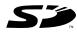

SD Logo is a trademark.

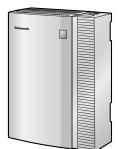

# System Components

### System Components Table

|                       | Model       | Description                                              |  |
|-----------------------|-------------|----------------------------------------------------------|--|
| Main Unit             | KX-TAW848   | Main Unit                                                |  |
| CO Line Cards         | KX-TAW84880 | 4-Port Analog Trunk Card (LCOT4)                         |  |
|                       | KX-TAW84893 | 4-Port Caller ID Card (CID4)                             |  |
| Extension Cards       | KX-TAW84870 | 4-Port Hybrid Extension Card (HLC4)                      |  |
|                       | KX-TAW84874 | 8-Port Single Line Telephone Extension Card (SLC8)       |  |
|                       | KX-TAW84875 | 4-Port Proprietary Extension Card (PLC4)                 |  |
|                       | KX-TAW84876 | 8-Port Proprietary Extension Card (PLC8)                 |  |
| Other Cards           | KX-TAW84861 | 4-Port Doorphone Card (DPH4)                             |  |
|                       | KX-TAW84866 | 8-Channel Echo Canceller Card (ECHO8)                    |  |
|                       | KX-TAW84868 | Extension Caller ID Card (EXT-CID)                       |  |
|                       | KX-TAW84891 | 2-Channel Message Card (MSG2)                            |  |
|                       | KX-TAW84896 | Remote Card (RMT)                                        |  |
| Cell Station (CS)     | KX-T0141    | 2-Channel Cell Station Unit for 2.4 GHz Portable Station |  |
| Proprietary Equipment | KX-T30865   | Doorphone                                                |  |

### **Available Proprietary Telephones**

The PBX supports all of the Panasonic KX-T7000 and KX-TD7000 series:

- Analog proprietary telephones (e.g., KX-T7730)
- Portable stations (e.g., KX-TD7690)
- DSS consoles (e.g., KX-T7740)

### <u>Note</u>

The PBX does not support the following telephones:

- Digital proprietary telephones
- KX-T30800 series Proprietary Telephones and DSS consoles
- KX-T61600 series Proprietary Telephones and DSS consoles
- KX-T123200 series Proprietary Telephones and DSS consoles

For the equipment (e.g., Headset<sup>\*1</sup>) that can be connected to a particular telephone, refer to the telephone's manual.

For other equipment that can be connected to the PBX, refer to "1.2.2 System Connection Diagram".

<sup>&</sup>lt;sup>\*1</sup> The KX-T7090 headset can be connected to the KX-T7000 and KX-T7300 series telephones.

### Abbreviations in this manual

Analog proprietary telephone: APT Portable station: PS Single line telephone: SLT

### Notice

The power supply capacity of the PBX may differ from the values described in this manual depending on the model number. Please consult your dealer for detailed information.

### Important Safety Instructions

### SAFETY REQUIREMENTS

When using your telephone equipment, basic safety precautions should always be followed to reduce the risk of fire, electric shock and injury to persons, including the following:

- 1. Read and understand all instructions.
- 2. Follow all warnings and instructions marked on the product.
- **3.** Unplug this product from the wall outlet before cleaning. Do not use liquid cleaners or aerosol cleaners. Use a damp cloth for cleaning.
- **4.** Do not use this product near water, for example, near a bathtub, wash bowl, kitchen sink, or laundry tub, in a wet basement, or near a swimming pool.
- **5.** Do not place this product on an unstable cart, stand, or table. The product may fall, causing serious damage to the product.
- 6. Slots and openings in the cabinet and the back or bottom are provided for ventilation; to protect it from overheating, these openings must not be blocked or covered. The openings should never be blocked by placing the product on a bed, sofa, rug, or other similar surface. This product should never be placed near or over a radiator or other heat source. This product should not be placed in a built-in installation unless proper ventilation is provided.
- 7. This product should be operated only from the type of power source indicated on the product label. If you are not sure of the type of power supply to your home, consult your dealer or local power company.
- **8.** This product is equipped with a 3-wire grounding type plug, a plug having a third (grounding) pin. This plug will only fit into a grounding type power outlet. This is a safety feature. If you are unable to insert the plug into the outlet, contact your electrician to replace your obsolete outlet. Do not defeat the safety purpose of the grounding type plug.
- **9.** Do not allow anything to rest on the power cord. Do not locate this product where the cord will be abused by people walking on it.
- **10.** Do not overload wall outlets and extension cords as this can result in the risk of fire or electric shock.
- **11.** Never push objects of any kind into this product through cabinet slots as they may touch dangerous voltage points or short out parts that could result in a risk of fire or electric shock. Never spill liquid of any kind on the product.
- **12.** To reduce the risk of electric shock, do not disassemble this product, but take it to a qualified person when some service or repair work is required. Opening or removing covers may expose you to dangerous voltages or other risks. Incorrect reassembly can cause electric shock when the appliance is subsequently used.
- **13.** Unplug this product from the wall outlet and refer servicing to qualified service personnel under the following conditions:
  - a) When the power supply cord or plug is damaged or frayed.
  - **b)** If liquid has been spilled into the product.
  - c) If the product has been exposed to rain or water.
  - **d)** If the product does not operate normally by following the operating instructions. Adjust only those controls that are covered by the operating instructions because improper adjustment of other controls may result in damage and will often require extensive work by a qualified technician to restore the product to normal operation.
  - e) If the product has been dropped or the cabinet has been damaged.

- f) If the product exhibits a distinct change in performance.
- **14.** Avoid using a telephone (other than a cordless type) during an electrical storm. There may be a remote risk of electric shock from lightning.
- **15.** Do not use the telephone to report a gas leak in the vicinity of the leak.

# SAVE THESE INSTRUCTIONS

### Precaution

### WARNING

DONOTREMOVESDMEMORYCARDWHILEPOWERISSUPPLIEDTOTHEADVANCEDHYBRID&WIRELESSPBX

Doing so may cause the PBX to fail to start when trying to restart the system.

- Keep the unit away from heating appliances and electrical noise generating devices such as fluorescent lamps, motors and televisions. These noise sources can interfere with the performance of the PBX.
- This unit should be kept free of dust, moisture, high temperature (more than 40 °C [104 °F]) and vibration, and should not be exposed to direct sunlight.
- Never attempt to insert wires, pins, etc. into the vents or other holes of this unit.
- If there is any trouble, disconnect the unit from the telephone line. Plug an SLT into the telephone line. If the telephone operates properly, do not reconnect the unit to the line until the trouble has been repaired by an authorized Panasonic Factory Service Center. If the telephone does not operate properly, chances are that the trouble is in the telephone network, and not in the PBX.
- Do not use benzene, thinner, or the like, or any abrasive powder to clean the cabinet. Wipe it with a soft cloth.

### WARNING

- WHEN A FAILURE OCCURS WHICH EXPOSES ANY INTERNAL PARTS, DISCONNECT THE POWER SUPPLY CORD IMMEDIATELY AND RETURN THIS UNIT TO YOUR DEALER.
- DISCONNECT THE TELECOM CONNECTION BEFORE DISCONNECTING THE POWER CONNECTION PRIOR TO RELOCATING THE EQUIPMENT, AND RECONNECT THE POWER FIRST.
- THIS UNIT IS EQUIPPED WITH A GROUNDING CONTACT PLUG. FOR SAFETY REASONS, THIS PLUG MUST ONLY BE CONNECTED TO A GROUNDING CONTACT SOCKET WHICH HAS BEEN INSTALLED ACCORDING TO REGULATIONS.
- TO PREVENT THE RISK OF FIRE OR ELECTRIC SHOCK, DO NOT EXPOSE THIS PRODUCT TO RAIN OR MOISTURE.
- THE POWER SUPPLY CORD IS USED AS THE MAIN DISCONNECT DEVICE. ENSURE THAT THE SOCKET-OUTLET IS LOCATED/ INSTALLED NEAR THE EQUIPMENT AND IS EASILY ACCESSIBLE.

### **CAUTION**

DANGER OF EXPLOSION EXISTS IF THE BATTERY IS INCORRECTLY REPLACED. REPLACE THE BATTERY WITH THE SAME OR EQUIVALENT TYPE RECOMMENDED BY THE BATTERY MANUFACTURER. DISPOSE OF USED BATTERIES ACCORDING TO THE MANUFACTURER'S INSTRUCTIONS.

#### When you ship the product

Carefully pack and send it prepaid, adequately insured and preferably in the original carton. Attach a postage-paid letter, detailing the symptom, to the outside of the carton. DO NOT send the product to the Executive or Regional Sales offices. They are NOT equipped to make repairs.

#### **Product Service**

Panasonic Factory Servicenters for this product are listed in the servicenter directory. Consult your dealer for detailed instructions.

The serial number of this product may be found on the label affixed to the side of the unit. You should note the model number and the serial number of this unit in the space provided and retain this book as a permanent record of your purchase to aid in identification in the event of theft.

MODEL No.:

SERIAL No.:

|                   | For your future reference |
|-------------------|---------------------------|
| DATE OF PURCHASE  |                           |
| NAME OF DEALER    |                           |
| DEALER'S ADDRESS  |                           |
|                   |                           |
|                   |                           |
|                   |                           |
| DEALER'S TEL. NO. |                           |

### Introduction

This Installation Manual is designed to serve as an overall technical reference for the Panasonic Advanced Hybrid & Wireless PBX, KX-TAW848. It provides instructions for installing the hardware, and programming the PBX using the KX-TAW848 Maintenance Console.

### The Structure of this Manual

This manual contains the following sections:

#### Section 1 System Outline

Provides general information on the PBX, including the system capacity and specifications.

#### **Section 2 Installation**

Describes the procedures to install the PBX. Detailed instructions for planning the installation site, installing the optional service cards, and cabling of peripheral equipment are provided. Further information on system expansion and peripheral equipment installation is included.

#### Section 3 Guide for the PC Programming Software

Explains the installation procedure, structure, and basic information of the KX-TAW848 Maintenance Console.

#### Section 4 Troubleshooting

Provides information on the PBX and telephone troubleshooting.

#### About the Other Manuals

Along with this Installation Manual, the following manuals are available:

#### **Feature Guide**

Describes all basic, optional and programmable features of the PBX, and step-by-step instruction for performing system programming using a proprietary telephone or a personal computer (PC).

#### **User Manual**

Provides operating instructions for end users using an APT, SLT, PS, or DSS Console.

#### Trademarks

- Microsoft and Windows are either registered trademarks or trademarks of Microsoft Corporation in the United States and/or other countries.
- Intel and Pentium are trademarks or registered trademarks of Intel Corporation or its subsidiaries in the United States and other countries.
- All other trademarks identified herein are the property of their respective owners.
- Screen shots reprinted with permission from Microsoft Corporation.

# F.C.C. REQUIREMENTS AND RELEVANT INFORMATION

### 1. Notification to the Telephone Company

This equipment complies with Part 68 of the FCC rules and the requirements adopted by the ACTA. On the side of this equipment is a label that contains, among other information, a product identifier in the format US: ACJMF03AKX-TDA50. If requested, this number must be provided to the telephone company.

Installation must be performed by a qualified professional installer. If required, provide the telephone company with the following technical information:

- Telephone numbers to which the system will be connected
- Make: Panasonic
- Model: KX-TAW848
- Certification No.: found on the side of the unit
- Ringer Equivalence No.: 0.3A
- Facility Interface Code: 02LS2
- Service Order Code: 9.0F
- Required Network Interface Jack: RJ11

### 2. Ringer Equivalence Number (REN)

The REN is used to determine the number of devices that may be connected to a telephone line. Excessive RENs on a telephone line may result in the devices not ringing in response to an incoming call. In most, but not all areas, the sum of RENs should not exceed five (5.0). To be certain of the number of devices that may be connected to a line, as determined by the total RENs, contact the local telephone company. The REN for this product is part of the product identifier that has the format US: ACJMF03AKX-TDA50. The digits represented by 03 are the REN without a decimal point (e.g., 03 is a REN of 0.3). For earlier products, the REN is separately shown on the label.

### 3. Incidence of Harm to the Telephone Lines

If this equipment causes harm to the telephone network, the telephone company will notify you in advance that temporary discontinuance of service may be required. But if advance notice isn't practical, the telephone company will notify the customer as soon as possible. Also, you will be advised of your right to file a complaint with the FCC if you believe it is necessary.

#### 4. Changes in Telephone Company Communications Facilities, Equipment, Operations and Procedures

The telephone company may make changes in its facilities, equipment, operations or procedures that could affect the operation of the equipment. If this happens the telephone company will provide advance notice in order for you to make necessary modifications to maintain uninterrupted service.

### 5. Trouble with this equipment

If trouble is experienced with this equipment, for repair or warranty information, please see the attached warranty, which includes the Servicenter Directory. If the equipment is causing harm to the telephone network, the telephone company may request that you disconnect the equipment until the problem is resolved.

#### 6. Connection to Party Line

Connection to party line service is subject to state tariffs. Contact the state public utility commission, public service commission or corporation commission for information.

### 7. Combined Use with Alarm Equipment

If your home has specially wired alarm equipment connected to the telephone line, ensure the installation of this equipment does not disable your alarm equipment. If you have questions about what will disable alarm equipment, consult your telephone company or a qualified installer.

#### <u>Note</u>

This equipment has been tested and found to comply with the limits for a Class B digital device, pursuant to Part 15 of the FCC Rules. These limits are designed to provide reasonable protection against harmful interference in a residential installation. This equipment generates, uses, and can radiate radio frequency energy and, if not installed and used in accordance with the instructions, may cause harmful interference to radio communications. However, there is no guarantee that interference will not occur in a particular installation. If this equipment does cause harmful interference to radio or television reception, which can be determined by turning the equipment off and on, the user is encouraged to try to correct the interference by one or more of the following measures:

- Reorient or relocate the receiving antenna.
- Increase the separation between the equipment and receiver.
- Connect the equipment into an outlet on a circuit different from that to which the receiver is connected.
- Consult the dealer or an experienced radio/TV technician for help.

### **CAUTION**

Any changes or modifications not expressly approved by the party responsible for compliance could void the user's authority to operate this device.

When programming emergency numbers and/or making test calls to emergency numbers:

- **1.** Remain on the line and briefly explain to the dispatcher the reason for the call before hanging up.
- **2.** Perform such activities in the off-peak hours, such as early morning hours or late evenings.

### **For Cell Station**

### **CAUTION**

Any changes or modifications not expressly approved by the party responsible for compliance could void user's authority to operate this device.

#### <u>Note</u>

This equipment has been tested and found to comply with the limits for a Class B digital device, pursuant to Part 15 of the FCC Rules. These limits are designed to provide reasonable protection against harmful interference in a residential installation. This equipment generates, uses, and can radiate radio frequency energy and, if not installed and used in accordance with the instructions, may cause harmful interference to radio communications. However, there is no guarantee that interference will not occur in a particular installation. If this equipment does cause harmful interference to radio or television reception, which can be determined by turning the equipment off and on, the user is encouraged to try to correct the interference by one or more of the following measures:

- Reorient or relocate the receiving antenna.
- Increase the separation between the equipment and receiver.
- Connect the equipment into an outlet on a circuit different from that to which the receiver is connected.
- Consult the dealer or an experienced radio/TV technician for help.

Some wireless telephones operate at frequencies that may cause interference to nearby TVs and VCRs. To minimize or prevent such interference, the base of the wireless telephone should not be placed near or on top of a TV or VCR. If interference is experienced, move the wireless telephone further away from the TV or VCR. This will often reduce, or eliminate, interference.

Operating near 2.4 GHz electrical appliances may cause interference. Move away from the electrical appliances.

### **CAUTION**

To comply with FCC RF exposure requirements in uncontrolled environment:

- This equipment must be installed and operated in accordance with provided instructions and a minimum 20 cm (8 in) spacing must be provided between antenna and all person's body (excluding extremities of hands, wrist and feet) during wireless modes of operation.
- This transmitter must not be co-located or operated in conjunction with any other antenna or transmitter.

**Medical**—consult the manufacturer of any personal medical devices, such as pacemakers, to determine if they are adequately shielded from external RF (radio frequency) energy. (The unit operates in the frequency range of 2401 MHz to 2480 MHz, and the power output level can range from 0.004 W to 0.4 W.) Do not use the unit in health care facilities if any regulations posted in the area instruct you not to do so. Hospitals or health care facilities may be using equipment that could be sensitive to external RF (radio frequency) energy.

# Table of Contents

| 1     | System Outline                          | 15 |
|-------|-----------------------------------------|----|
| 1.1   | System Highlights                       |    |
| 1.1.1 |                                         |    |
| 1.2   | Basic System Construction               |    |
| 1.2.1 | 1 Main Unit                             | 17 |
| 1.2.2 | 2 System Connection Diagram             | 18 |
| 1.3   | Options                                 |    |
| 1.3.1 | 1 Options                               | 20 |
| 1.4   | Specifications                          |    |
| 1.4.1 | •                                       |    |
| 1.4.2 | 2 Characteristics                       | 23 |
| 1.4.3 | 3 System Capacity                       | 24 |
| •     |                                         | 05 |
| 2     | Installation                            |    |
| 2.1   | Before Installation                     |    |
| 2.1.1 |                                         |    |
| 2.2   | Installation of the PBX                 |    |
| 2.2.1 | - I ···· 5                              |    |
| 2.2.2 |                                         |    |
| 2.2.3 | I                                       |    |
| 2.2.4 | ···· ··· · · · · · · · · · · · · · · ·  |    |
| 2.2.5 |                                         |    |
| 2.2.6 |                                         |    |
| 2.2.7 |                                         |    |
| 2.2.8 |                                         |    |
| 2.2.8 |                                         |    |
| 2.2.1 |                                         |    |
| 2.3   | Installation of the CO Line Cards       |    |
| 2.3.1 |                                         |    |
| 2.3.2 |                                         |    |
| 2.4   | Installation of the Extension Cards     |    |
| 2.4.1 |                                         |    |
| 2.4.2 |                                         |    |
| 2.4.3 |                                         |    |
| 2.4.4 |                                         |    |
| 2.5   | Installation of the Other Cards         | 59 |
| 2.5.1 |                                         |    |
| 2.5.2 |                                         |    |
| 2.5.3 | 3 MSG2 Card                             | 62 |
| 2.5.4 |                                         |    |
| 2.5.5 |                                         |    |
| 2.6   | Connection of Extensions                |    |
| 2.6.1 | 5 5 7                                   |    |
| 2.6.2 |                                         |    |
| 2.7   | Connection of 2.4 GHz Portable Stations |    |
| 2.7.1 |                                         |    |
| 2.7.2 | 2 Procedure Overview                    | 68 |

| 2.7.3<br>2.7.4<br>2.7.5<br>2.7.6<br>2.7.7<br>2.7.8<br><b>2.8</b><br>2.8.1<br><b>2.9</b><br>2.9.1<br><b>2.9</b><br>2.9.1<br><b>2.10</b><br>2.10.1<br><b>2.11</b> | Site Planning<br>Before Site Survey<br>Site Survey<br>After Site Survey<br>Connecting a Cell Station to the PBX<br>Wall Mounting<br><b>Connection of Doorphones and Door Openers</b><br>Connection of Doorphones and Door Openers<br>Connection of Peripherals<br>Connection of Peripherals<br>Power Failure Connections<br>Power Failure Connections<br>Starting the PBX | 74<br>76<br>80<br>81<br>87<br>89<br>89<br>93<br>93<br>97<br>97<br>98                      |
|----------------------------------------------------------------------------------------------------|----------------------------------------------------------------------------------------------------|-------------------------------------------------------------------------------------------|
| <b>3 G</b><br><b>3.1</b><br><b>3.2</b><br><b>3.2</b> .1<br><b>3.3</b><br><b>3.3</b> .1<br><b>3.3</b> .2<br><b>3.3</b> .3<br><b>3.3</b> .4                       | uide for the PC Programming Software                                                                                                    | . <b>102</b><br>. 102<br>. <b>103</b><br>. 103<br>. <b>105</b><br>. 105<br>. 110<br>. 111 |
| 4 Tr                                                                                                    | oubleshooting                                                                                                    | 115                                                                                       |
| <b>4.1</b><br>4.1.1<br>4.1.2<br>4.1.3<br>4.1.4<br>4.1.5                                                                                                    | Troubleshooting<br>Installation<br>Connection<br>Operation<br>Using the Reset Button<br>Troubleshooting by Error Log                                                                                                    | . 116<br>. 117<br>. 119<br>. 120                                                          |
| Index                                                                                                    |                                                                                                    | 129                                                                                       |

# Section 1 System Outline

This section provides general information on the PBX, including the system capacity and specifications.

### 1.1 System Highlights

### 1.1.1 System Highlights

### **Voice Mail Features**

A Voice Processing System (VPS) can be connected to the PBX to provide Voice Mail (VM) and Automated Attendant (AA) services. A Panasonic VPS which supports DPT (Digital) Integration can be connected to the PBX effortlessly and with minimal setup required. Conventional DTMF (analog) voice mail systems, including those from other manufacturers, are also supported.

### **Paralleled Telephone Features**

By connecting telephones in parallel, you can increase the number of telephones connected to the PBX without adding additional extension cards.

An SLT can be connected to an APT which is connected to a Hybrid Port of the PBX. The SLT shares the same extension number with the APT.

### **Portable Station (PS) Features**

A Panasonic PS can be used in place of an APT to provide wireless access to PBX features and call handling. When in Wireless XDP Parallel Mode, a PS can share an extension number with a wired telephone, allowing extension users to use their PSs when they are away from their desks to answer or make calls as if they were using their wired telephones.

### **1.2 Basic System Construction**

### 1.2.1 Main Unit

The main unit is equipped with 4 Hybrid Ports. For system expansion, optional service cards can be installed.

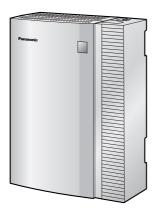

### **Construction of Main Unit**

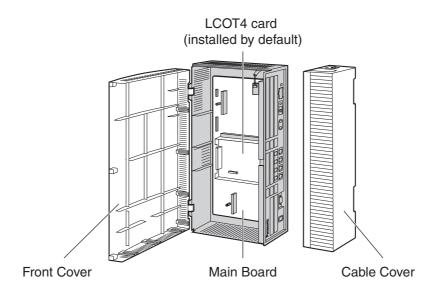

### 1.2.2 System Connection Diagram

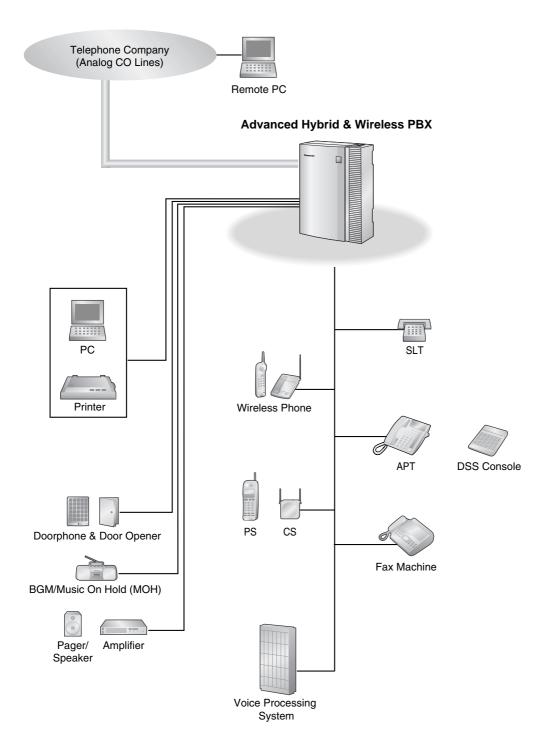

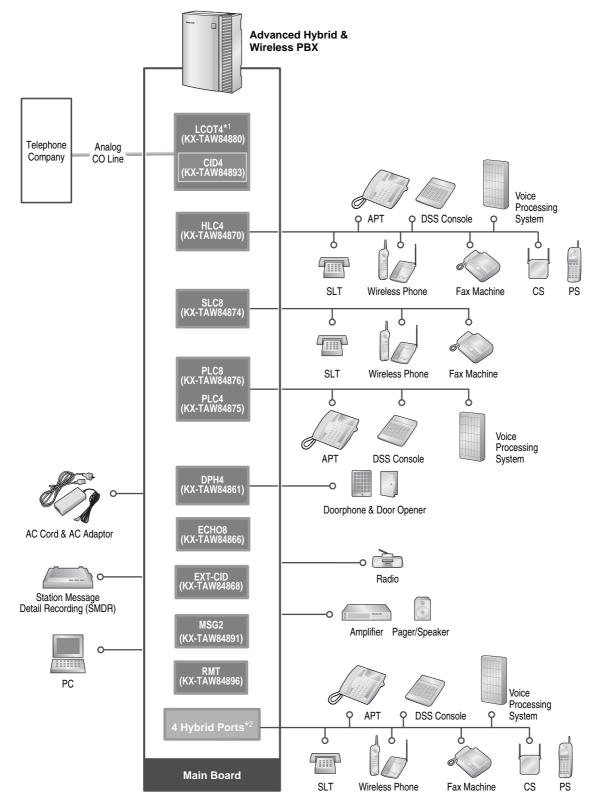

- \*1 One LCOT4 card is installed by default.
- \*2 The PBX has 4 Hybrid Ports pre-installed.

# 1.3 Options

### 1.3.1 Options

| Model No. Model Name                                                 |                                                                                                    | Description                                                                                                    | Maximum Quantity |  |
|----------------------------------------------------------------------|----------------------------------------------------------------------------------------------------|----------------------------------------------------------------------------------------------------|------------------|--|
| KX-TAW84861                                                          | 4-Port Doorphone Card<br>(DPH4)                                                                                                    | 4-port doorphone card for 4 doorphones and 4 door openers.                                                                            | 1                |  |
| KX-TAW84866                                                          | 8-Channel Echo<br>Canceller Card (ECHO8)                                                                                                    | 8-channel card for echo cancellation during conferences.                                                                              | 1                |  |
| KX-TAW84868                                                          | Extension Caller ID Card<br>(EXT-CID)                                                                                                    | Sends Caller ID signals to extension ports.                                                                                           | 1                |  |
| KX-TAW84870                                                          | (X-TAW84870 4-Port Hybrid Extension<br>Card (HLC4) 4-port extension card for SLTs, APTs,<br>DSS consoles, a Voice Processing<br>System (VPS), and CSs. |                                                                                                    | 1                |  |
| KX-TAW84874                                                          | 18748-Port Single Line<br>Telephone Extension<br>Card (SLC8)8-port extension card for SLTs.                                                            |                                                                                                    | 2                |  |
| KX-TAW84875                                                          | X-TAW84875 4-Port Proprietary 4-port extension card for APTs, DSS Extension Card (PLC4) consoles, and a VPS.                                           |                                                                                                    | 1                |  |
| KX-TAW84876                                                          | 8-Port Proprietary<br>Extension Card (PLC8)                                                                                                    | 8-port extension card for APTs, DSS consoles, and a VPS.                                                                              | 2                |  |
| KX-TAW84880                                                          | -TAW84880 4-Port Analog Trunk<br>Card (LCOT4) 4-port analog CO line card with 2 power<br>failure transfer (PFT) ports.                                 |                                                                                                    | <b>1</b> *1      |  |
| KX-TAW84891 2-Channel Message 2-channel message card.<br>Card (MSG2) |                                                                                                    | 2-channel message card.                                                                                                    | 2                |  |
| KX-TAW84893                                                          | 4-Port Caller ID Card<br>(CID4)                                                                                                    | 4-port Caller ID signal type FSK/FSK<br>(with Call Waiting Caller ID [Visual Caller<br>ID])/DTMF. To be mounted on the LCOT4<br>card. | 2                |  |
| KX-TAW84896                                                          | TAW84896Remote Card (RMT)Analog modem card for remote<br>communication with the PBX. V90<br>support.                                                   |                                                                                                    | 1                |  |

<sup>\*1</sup> One LCOT4 card is installed by default. One more LCOT4 card can be installed in the PBX as an option.

## 1.4 Specifications

### 1.4.1 General Description

| Switching                          |                                           | Non Blocking                                                                                         |                            |
|------------------------------------|-------------------------------------------|----------------------------------------------------------------------------------------------------|----------------------------|
| AC Adaptor AC Input                |                                           | 100 V AC to 240 V AC, 1.5 A, 50 Hz/60 Hz                                                             |                            |
|                                    | DC Output                                 | 40 V, 1.38 A (55.2 W)                                                                                |                            |
| DC Input                           |                                           | 40 V, 1.38 A (55.2 W)                                                                                |                            |
| Maximum Power Failure<br>Tolerance |                                           | 300 ms                                                                                               |                            |
| Memory Backup                      | Duration                                  | 7 years                                                                                              |                            |
| Dialing CO Line                    |                                           | Dial Pulse (DP) 10 pps, 20 pps<br>Tone (DTMF) Dialing                                                |                            |
|                                    | Extension                                 | Dial Pulse (DP) 10 pps, 20 pps<br>Tone (DTMF) Dialing                                                |                            |
| Connectors                         | CO Line                                   | RJ11 (2 wire) $	imes$ each CO ports                                                                  |                            |
|                                    | Extension                                 | RJ11 (4 wire) $\times$ each extension ports                                                          |                            |
|                                    | Paging Output                             | 1 conductor jack                                                                                     |                            |
|                                    | External MOH<br>(Music on Hold)<br>Output | 1 conductor jack                                                                                     |                            |
| Mode Conversio                     | on                                        | DP-DTMF, DTMF-DP                                                                                     |                            |
| <b>Ring Frequency</b>              |                                           | 20 Hz/25 Hz (selectable)                                                                             |                            |
| Central Office L                   | oop Limit                                 | 1600 $\Omega$ maximum                                                                                |                            |
| Operating                          | Temperature                               | 0 °C to 40 °C (32 °F to 104 °F)                                                                      |                            |
| Environment                        | Humidity                                  | 10 % to 90 % (non condensing)                                                                        |                            |
| Conference Call                    | CO Line                                   | From $10 \times 3$ -party conference call to $4 \times 8$ -party conference call                     |                            |
| Music on Hold                      |                                           | 1 port (Level Control: -11 dB to +11 dB in 1 dB steps)<br>Selectable Tone/External Music Source port |                            |
| Paging                             | Internal                                  | Level Control: -15 dB to +6 dB in 3 dB steps                                                         |                            |
|                                    | External                                  | 1 port (Volume Control: -15 dB to +15 dB in 1 dB steps)                                              |                            |
| Serial Interface RS-232C           |                                           | 1 (maximum 115.2 kbps)                                                                               |                            |
| Port                               | USB                                       | 1                                                                                                    |                            |
| Extension Conn                     | ection Cable                              | SLT                                                                                                  | 1-pair wire (T, R)         |
|                                    |                                           | APT                                                                                                  | 2-pair wire (T, R, D1, D2) |
|                                    |                                           | DSS Console                                                                                          | 1-pair wire (D1, D2)       |
|                                    |                                           |                                                                                                    |                            |

|                             | 275 mm (W) $\times$ 376 mm (H) $\times$ 117 mm (D) (10-4/5 in $\times$ 14-4/5 in $\times$ 4-3/5 in) |
|-----------------------------|----------------------------------------------------------------------------------------------------|
| Weight (when fully mounted) | Under 3.5 kg (7.72 lb)                                                                              |

### 1.4.2 Characteristics

| Terminal Equipment Loop Limit    | • APT: 40 Ω                                          |  |
|----------------------------------|------------------------------------------------------|--|
|                                  | • SLT: 600 $\Omega$ including set                    |  |
|                                  | • Doorphone: 20 $\Omega$                             |  |
|                                  | • CS: 65 Ω                                           |  |
| Minimum Leakage Resistance       | 15 000 $\Omega$ minimum                              |  |
| Maximum Number of Extension      | 1 for APT or SLT                                     |  |
| Instruments per Line             | 2 by Parallel connection of an APT and an SLT        |  |
| Ring Voltage                     | 75 Vrms at 20 Hz/25 Hz depending on the Ringing Load |  |
| Central Office Loop Limit        | 1600 $\Omega$ maximum                                |  |
| Hookswitch Flash Timing<br>Range | 24 ms to 2032 ms                                     |  |
| Door Opener Current Limit        | 24 V DC/30 V AC, 1 A maximum                         |  |
| Paging Terminal Impedance        | 600 Ω                                                |  |
| MOH Terminal Impedance           | 10 000 Ω                                             |  |

### 1.4.3 System Capacity

### **Maximum CO Line and Extension Cards**

The following number of CO line and extension cards can be installed in the PBX for expansion.

| Card Type      | Maximum Number |
|----------------|----------------|
| CO Line Card   | 2              |
| Extension Card | 3              |

#### Notes

- For each card, the maximum number that can be installed in the PBX is listed in "1.3.1 Options".
- Any card that exceeds the capacity of the PBX will be ignored.
- When the PBX starts up with an invalid configuration, some cards will be ignored.

### **Maximum Terminal Equipment**

The PBX supports a maximum of 28 items of terminal equipment, including 4 SLTs that are connected by the parallel connection to APTs using the Hybrid Ports.

#### <u>Notice</u>

Devices connected to the PBX that exceed the system capacity will not function.

| Terminal Equipment Type | Maximum Number         |
|-------------------------|------------------------|
| SLT                     | 24                     |
| APT                     | 24                     |
| CS                      | 4                      |
| PS                      | 28                     |
| VPS                     | 1 System <sup>*1</sup> |
| Doorphone               | 4                      |
| Door Opener             | 4                      |

\*1 A maximum of 4 ports (8 channels) of a single VPS can be connected to the PBX.

# Section 2 Installation

This section describes the procedures to install the PBX. Detailed instructions for planning the installation site, installing the optional service cards, and cabling of peripheral equipment are provided. Further information on system expansion and peripheral equipment installation is included.

### 2.1 Before Installation

### 2.1.1 Before Installation

Please read the following notes concerning installation and connection before installing the PBX. Be sure to comply with applicable local regulations (e.g., law, guidelines).

### **Safety Installation Instructions**

When installing telephone wiring, basic safety precautions should always be followed to reduce the risk of fire, electric shock and injury to persons, including the following:

- 1. Never install telephone wiring during a lightning storm.
- **2.** Never install telephone jacks in wet locations unless the jack is specifically designed for wet locations.
- **3.** Never touch uninsulated telephone wires or terminals unless the telephone line has been disconnected at the network interface.
- 4. Use caution when installing or modifying telephone lines.
- 5. Anti-static precautions should be taken during installation.

### **Installation Precautions**

This set is made for wall mounting. Avoid installing in the following places. (Doing so may result in malfunction, noise, or discoloration.)

- 1. In direct sunlight and hot, cold, or humid places. Temperature range: 0 °C to 40 °C (32 °F to 104 °F)
- **2.** Sulphuric gases produced in areas where there are thermal springs, etc. may damage the equipment or contacts.
- 3. Places in which shocks or vibrations are frequent or strong.
- 4. Dusty places, or places where water or oil may come into contact with the unit.
- 5. Near high-frequency generating devices such as sewing machines or electric welders.
- 6. On or near computers, telexes, or other office equipment, as well as microwave ovens or air conditioners. (It is preferable not to install in the same room with the above equipment.)
- 7. Closer than 1.8 m (6 ft) to radios and televisions (both the PBX and APTs).
- **8.** Do not obstruct the area around the PBX (for reasons of maintenance and inspection—be especially careful to allow at least 20 cm (8 in) above and 10 cm (4 in) at the sides of the PBX for cooling).
- 9. Do not block the openings at top of the PBX.
- **10.** Do not stack up the optional service cards. To avoid damage to the optional service cards, always use the extension bolts.

### **Wiring Precautions**

Be sure to follow these instructions when wiring.

- 1. Do not wire the telephone cable in parallel with an AC power source, computer, telex, etc. If the cables are run near those wires, shield the cables with metal tubing or use shielded cables and ground the shields.
- **2.** If cables are run on the floor, use protectors to prevent the wires from being stepped on. Avoid wiring under carpets.

- **3.** Avoid using the same power supply outlet for computers, telexes, and other office equipment. Otherwise, the PBX operation may be interrupted by the inducted noise from such equipment.
- **4.** Please use 1-pair telephone wire for extension connection of (telephone) equipment such as standard telephones, data terminals, answering machines, computers, Voice Processing Systems, etc., except APTs (e.g., KX-T7730).
- **5.** The power switch of the PBX must be off during wiring. After the wiring is completed, turn the power switch on.
- 6. Mis-wiring may cause the PBX to operate improperly.
- 7. If an extension does not operate properly, disconnect the telephone from the extension line and then connect again, or turn the power to the PBX off and on again.
- **8.** The PBX is equipped with a 3-wire grounding type plug. This is a safety feature. If you are unable to insert the plug into the outlet, contact your electrician to replace your obsolete outlet. Do not defeat the purpose of the grounding-type plug.
- **9.** Use twisted pair cable for CO line connection.
- **10.** CO lines should be installed with lightning protectors. For details, refer to "2.2.10 Lightning Protector Installation".
- **11.** To assure good quality telephone connection, it is recommended new and modifications to existing installation of customer premise wiring shall use solid twisted pair copper conductors with minimum 24 gauge that comply with the electrical specifications for Category 3 wiring as detailed in ANSI/EIA/TIA-570A Building Wiring Standards.

### 2.2 Installation of the PBX

### 2.2.1 Unpacking

Unpack the box and check the items below:

| Main Unit                              | 1 |
|----------------------------------------|---|
| AC Cord                                | 1 |
| AC Adaptor                             | 1 |
| Screws for Wall Mounting               | 5 |
| Washers for Wall Mounting              | 5 |
| Mini Plug (for pager and music source) | 2 |
| SD Memory Card                         | 1 |
| Main Strap                             | 1 |
| Optional Card Label Sheet              | 1 |

### 2.2.2 Names and Locations

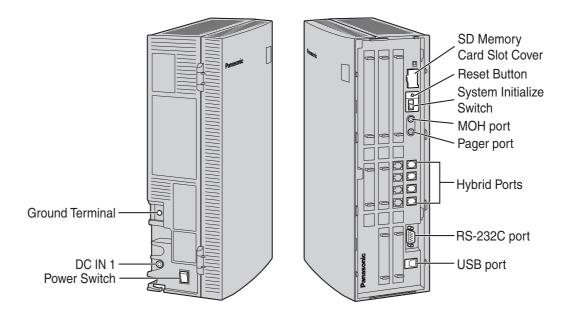

### 2.2.3 Opening/Closing the Covers

### **Opening the Covers**

1. Pull the slide button to the right and, holding it, slide the cable cover upwards. Then turn the cable cover slightly to remove it.

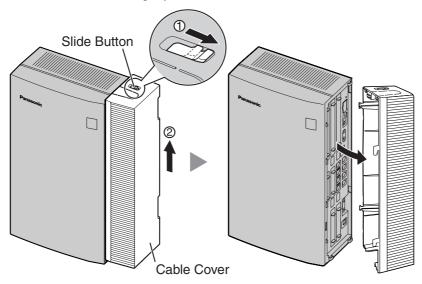

2. Remove the three screws.

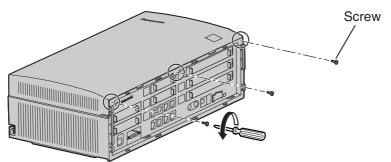

3. Holding the protrusions on both sides of the front cover, swing the cover open.

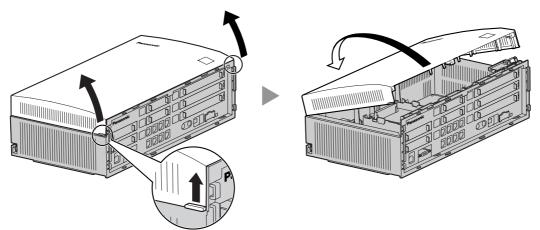

### **Removing/Attaching the Front Cover**

If you prefer, you can remove the front cover.

#### **Removing the Front Cover**

Holding the front cover open at about a  $45^{\circ}$  angle, remove the front cover by pushing it in the direction of the arrow as shown below.

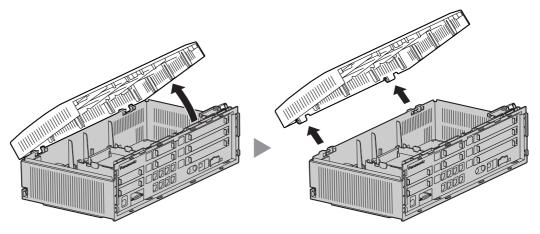

### Attaching the Front Cover

Fit the front cover to the main unit as shown below, and then close the front cover.

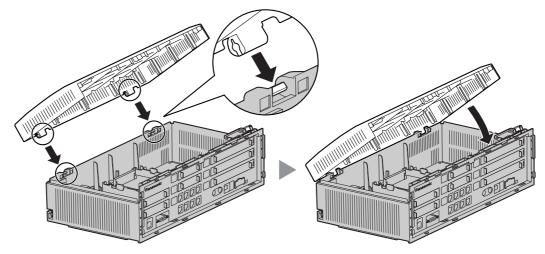

### **Closing the Covers**

1. Close the front cover, then tighten the three screws.

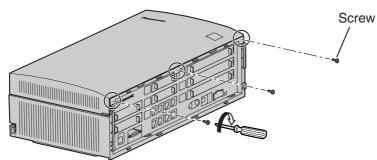

2. Attach the rear hooks on the cable cover to the main unit, then swing the cable cover closed so that the front hooks fit in place.

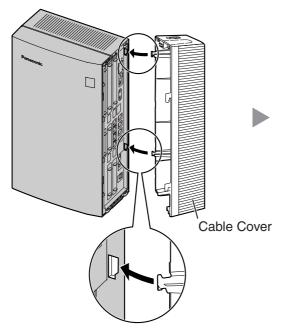

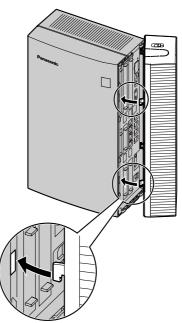

3. Slide the cable cover down until it locks.

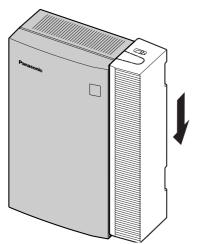

### 2.2.4 Installation of the SD Memory Card

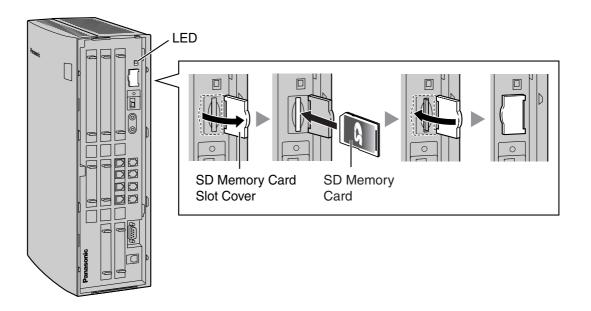

### **CAUTION**

- Use only the SD Memory Card included with the PBX.
- The SD Memory Card contains software for all the processes of the PBX and all the customer data. The SD Memory Card must be inserted before start up.
- Do not remove the SD Memory Card during the operation of the PBX. Removing the SD Memory Card during operation may cause damage to the SD Memory Card, or result in loss of data.

### <u>Note</u>

If you need to remove the SD Memory Card:

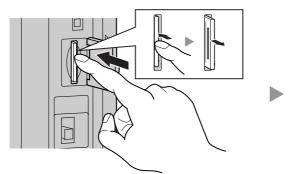

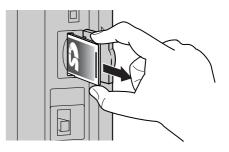

### **LED Indications**

| Indication | Color | Description           |  |
|------------|-------|-----------------------|--|
| SD ACCESS  | Green | SD memory card status |  |
|            |       | ON: Accessing         |  |

### 2.2.5 Frame Ground Connection

### **IMPORTANT**

#### Connect the frame of the PBX to earth.

- 1. Loosen the screw.
- 2. Insert a grounding wire (usersupplied)\*.
- 3. Tighten the screw.
- **4.** Connect the grounding wire to earth.

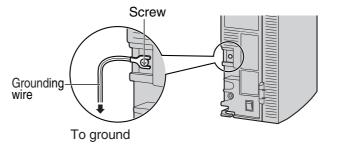

- \* For grounding wire, green-and-yellow insulation is required, and the cross-sectional area of the conductor must be more than 0.75 mm<sup>2</sup> or 18 AWG.
- Be sure to comply with applicable local regulations (e.g., law, guidelines).
- Proper grounding (connection to earth) is very important to protect the PBX from the bad effects of external noise or to reduce the risk to the user of electrocution in the case of lightning strike.
- The ground wire of the AC cable has an effect against the external noise and lightning strikes, but it may not be enough to protect the PBX. A permanent connection between earth and the ground terminal of the PBX must be made.

In most of the continental United States, the ground provided by the "Third wire ground" at the commercial power outlet will be satisfactory. However, in a small percentage of cases this ground may be installed incorrectly. Therefore, the following test procedure should be performed.

### **Test Procedure**

- 1. Obtain a suitable voltmeter and set it for a possible reading of up to 250 V AC.
- **2.** Connect the meter probes between the 2 main AC voltage points on the wall outlet. The reading obtained should be 108 V AC to 132 V AC.
- **3.** Move one of the meter probes to the 3rd prong terminal (GND). Either the same reading or a reading of 0 volt should be obtained.
- **4.** If a reading of 0 volt at one terminal and a reading of 108 V AC to 132 V AC at the other terminal is not obtained, the outlet is not properly grounded. This condition should be corrected by a qualified electrician (per article 250 of the National Electrical Code).
- 5. If a reading of 0 volt at one terminal and a reading of 108 V AC to 132 V AC at the other terminal is obtained, then set the meter to the "OHMS/RX1" scale, place one probe at the GND Terminal and the other probe at the terminal which gave a reading of 0 volt.

A reading of less than 1 ohm should be obtained. If the reading is not obtained, the outlet is not adequately grounded. See qualified electrician.

### 2.2.6 Installing/Removing the Optional Service Cards

### **Slot Position**

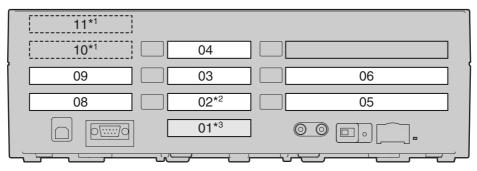

- \*1 Slots 10 and 11 accept only cards which do not have external ports. Therefore, these slots do not have removable cover plates.
- \*2 Slot 02 has an LCOT4 card pre-installed.
- \*3 Slot 01 is the pre-installed Hybrid Ports. No optional service card can be installed.

### **Slot Condition**

The following table shows the slot condition. " ✓" indicates that the slot supports the optional service card.

| Card    |                   | Slot Number |    |    |    |    |    |    |    |    |
|---------|-------------------|-------------|----|----|----|----|----|----|----|----|
| Туре    | Max               | 02          | 03 | 04 | 05 | 06 | 08 | 09 | 10 | 11 |
| LCOT4   | 2 <sup>*1</sup>   | ~           | ~  | ~  |    |    |    |    |    |    |
| HLC4    | 1*²               | ~           | ~  | ~  |    |    |    |    |    |    |
| PLC4    |                   | ~           | ~  | ~  |    |    |    |    |    |    |
| SLC8    | - 2 <sup>*3</sup> |             |    |    | ~  | ~  |    |    |    |    |
| PLC8    |                   |             |    |    | ~  | ~  |    |    |    |    |
| DPH4    | 1                 |             |    |    |    |    | ~  | ~  |    |    |
| ECHO8   | 1                 |             |    |    |    |    | ~  | ~  | ~  | ~  |
| EXT-CID | 1                 |             |    |    |    |    | ~  | ~  | ~  | ~  |
| MSG2    | 2                 |             |    |    |    |    | ~  | ~  | ~  | ~  |

<sup>\*1</sup> Including one LCOT4 card that is installed by default.

\*2 Only one of HLC or PLC4 card can be installed.

\*3 A maximum of two SLC8 and PLC8 cards can be installed.

### **CAUTION**

To protect the main board from static electricity, do not touch parts on the main board or on the optional service cards. To discharge static, touch ground or wear an grounding strap.

#### <u>Note</u>

When installing or removing the optional service cards, the DC power supply must be stopped.

### **Installing Optional Service Cards**

1. Before installing the optional service cards, cut and remove the appropriate dummy cover plates from the main unit.

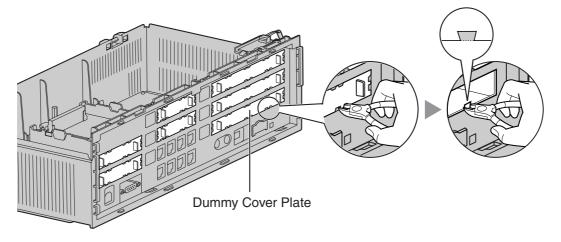

### **CAUTION**

For safety reasons, smooth the cut edges after removing the dummy cover plates.

2. Position the card in the open slot, making sure that the tabs on the both sides of the card fit into place. Then, holding the card firmly in place, lower the rear end so that the hole of the card fits over the extension bolt.

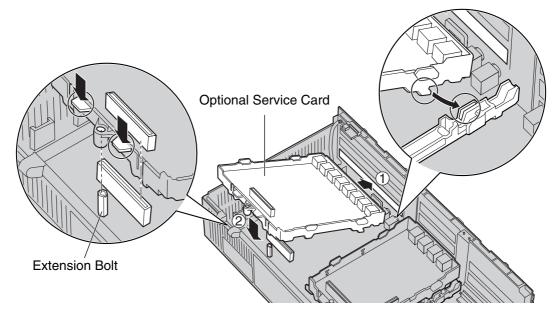

**3.** Insert the new extension bolt (included with the card) into the hole on the card, and tighten it to secure the card.

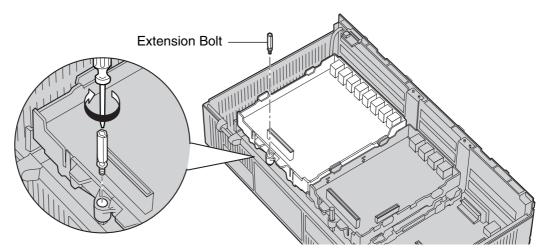

**4.** Stick an appropriate optional card label (included) to the left side of the corresponding card.

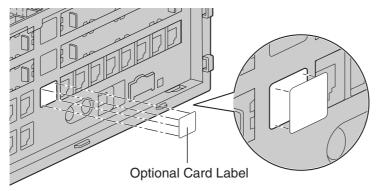

 Connect a cable to an appropriate port of the card. For details about pin assignments, refer to the appropriate section in "2.3 Installation of the CO Line Cards" and "2.4 Installation of the Extension Cards".

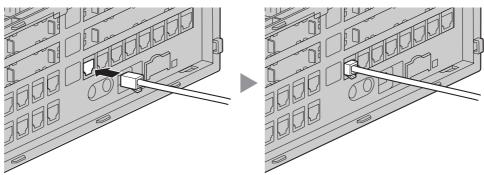

#### <u>Note</u>

Make sure to connect cables after installing the card in the Hybrid IP-PBX, not before.

- 6. Repeat the procedure for other cards.
  - When installing a card in Slot 11, tighten the card using the screw included with the card, instead of the extension bolt.

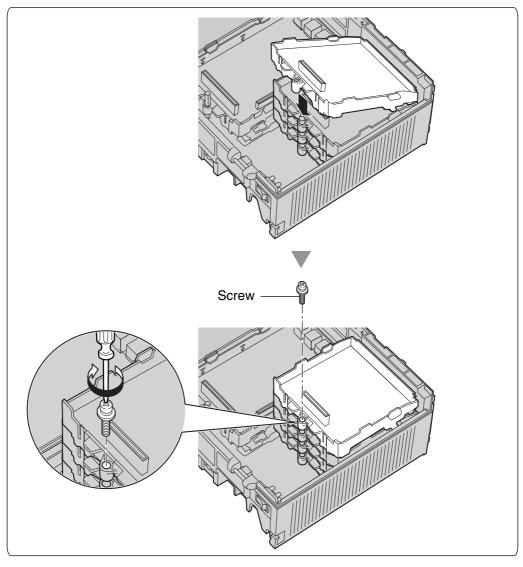

### Handling of the Cables

1. Attach the strap included with the card to one of the connected cables.

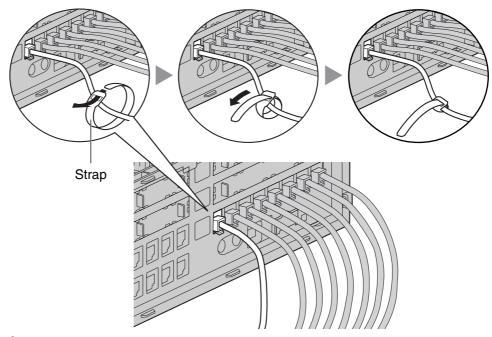

**2.** Bind all the connected cables together using the strap.

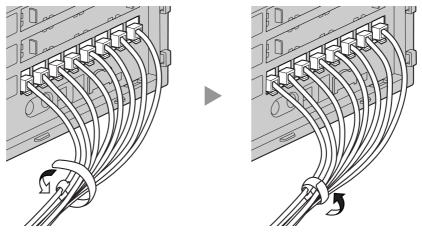

**3.** Repeat the procedure for other cards.

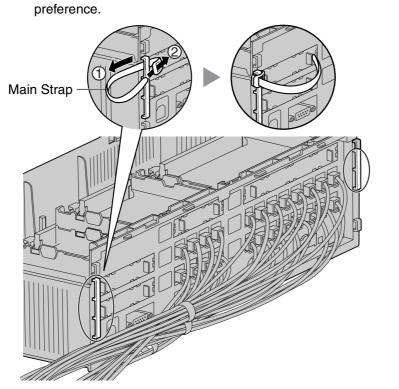

**4.** Attach the main strap (included with the PBX) to any of the 5 rails depending on your preference.

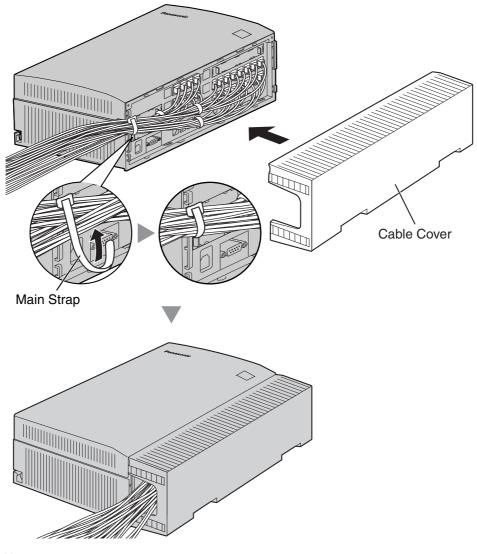

5. Bind all the connected cables together using the main strap, and then close the cable cover. For how to close the cable cover, refer to "2.2.3 Opening/Closing the Covers".

<u>Notes</u>

- For safety reasons, do not stretch, bend, or pinch the cables.
- If you prefer, you can cut the other side of the cable cover and run the cables through that opening. For safety reasons, smooth the cut edges.

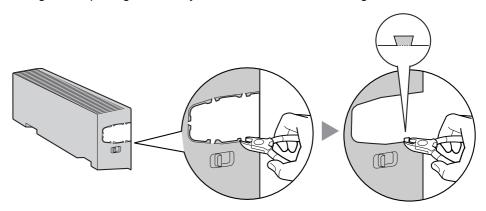

### **Removing the Optional Service Cards**

**1.** Loosen the extension bolt.

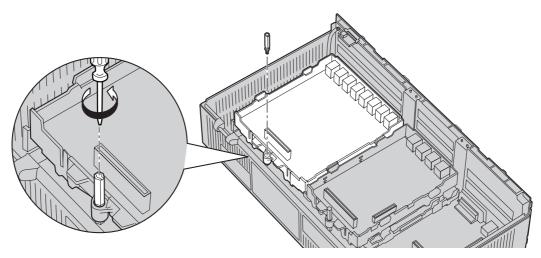

2. Holding the protrusions of the card, pull the card in the direction of the arrows.

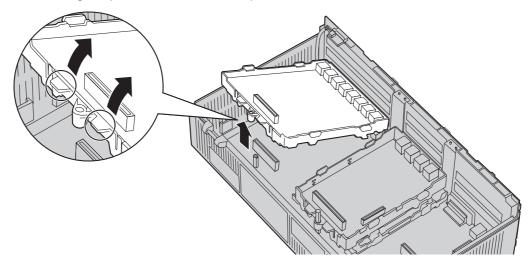

# 2.2.7 Types of Connectors

| Connector Type                          | Pin Number                                                                                | Used for                                                                                                    |
|-----------------------------------------|-------------------------------------------------------------------------------------------|----------------------------------------------------------------------------------------------------|
| RJ11<br>(Twisted pair cable)            |                                                                                           | <ul> <li>DPH4 (TAW84861)</li> <li>HLC4 (TAW84871)</li> <li>SLC8 (TAW84874)</li> <li>PLC4 (TAW84875)</li> <li>PLC8 (TAW84876)</li> <li>LCOT4 (TAW84880)</li> <li>Hybrid Ports (Main Board)</li> </ul> |
| 10-pin<br>Terminal Block Terminal Block | 1       (00000000)       8         1       (000000000)       10                           | • DPH4 (KX-TAW84861)                                                                                                    |
| RS-232C                                 | $ \begin{array}{ccc} 1 & 5 \\ \overbrace{\circ\circ\circ\circ\circ}\\ 6 & 9 \end{array} $ | • Main Board                                                                                                    |
| USB                                     | $3^2 \square_4^1$                                                                         | • Main Board                                                                                                    |
| Mini Plug                               | <u>ر</u>                                                                                  | <ul> <li>Main Board (Pager port,<br/>MOH port)</li> </ul>                                                                                                    |

### 2.2.8 Wall Mounting (KX-TAW848)

### Mounting on Wooden Wall

1. Place the reference for wall mounting on the wall to mark the three screw positions.

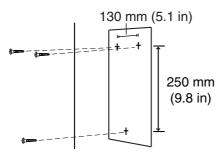

2. Install the screws and washers (included) in the wall.

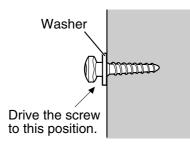

#### Notes

- Make sure that the screw heads are at the same distance from the wall.
- Install the screws perpendicular to the wall.
- 3. Hook the main unit on the screw heads.

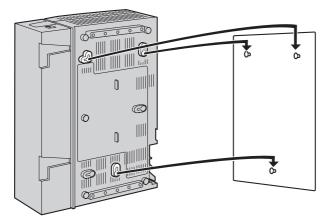

#### Notes

- Do not block the openings of the cabinet. Allow space of at least 20 cm (8 in) above and 10 cm (4 in) at the sides of the cabinet.
- Make sure that the wall behind the cabinet is flat and free of obstacles, so that the openings on the back of the cabinet will not be blocked.
- Be careful not to drop the cabinet.

### Mounting on Concrete or Mortar Wall

### **CAUTION**

Drive mounting screws into the wall. Be careful to avoid touching any metal laths, wire laths or metal plates in the wall.

1. Place the reference for wall mounting on the wall to mark the three screw positions.

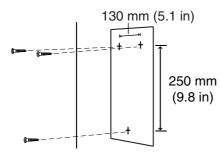

2. Install three anchor plugs (user-supplied) in the wall.

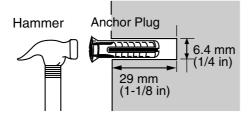

3. Install the screws (included) in the wall.

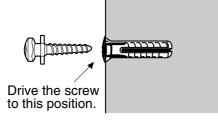

4. Hook the main unit on the screw heads.

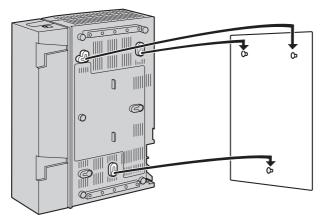

#### Notes

- Do not block the openings of the cabinet. Allow space of at least 20 cm (8 in) above and 10 cm (4 in) at the sides of the cabinet.
- Make sure that the wall behind the cabinet is flat and free of obstacles, so that the openings on the back of the cabinet will not be blocked.
- Be careful not to drop the cabinet.

# 2.2.9 Wall Mounting (AC Adaptor)

### **Mounting on Wooden Wall**

1. Place the reference for wall mounting (on the following page) on the wall to mark the two screw positions.

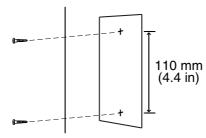

2. Install the screws and washers (included) in the wall.

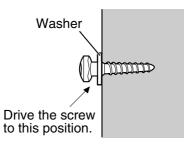

#### Notes

- Make sure that the screw heads are at the same distance from the wall.
- Install the screws perpendicular to the wall.
- **3.** Hook the AC adaptor on the screw heads.

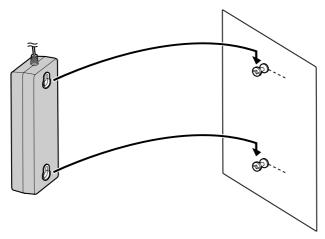

#### <u>Note</u>

Be careful not to drop the AC adaptor.

### Mounting on Concrete or Mortar Wall

#### **CAUTION**

Drive mounting screws into the wall. Be careful to avoid touching any metal laths, wire laths or metal plates in the wall.

**1.** Place the reference for wall mounting (on the following page) on the wall to mark the two screw positions.

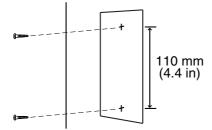

2. Install two anchor plugs (user-supplied) in the wall.

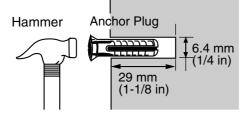

3. Install the screws (included) in the wall.

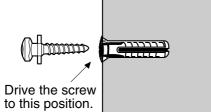

4. Hook the AC adaptor on the screw heads.

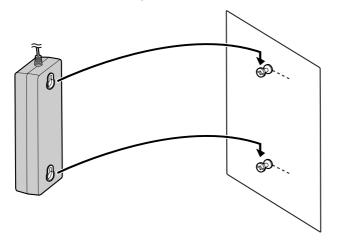

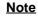

Be careful not to drop the AC adaptor.

### **Reference for Wall Mounting**

Please copy this page and use as a reference for wall mounting.

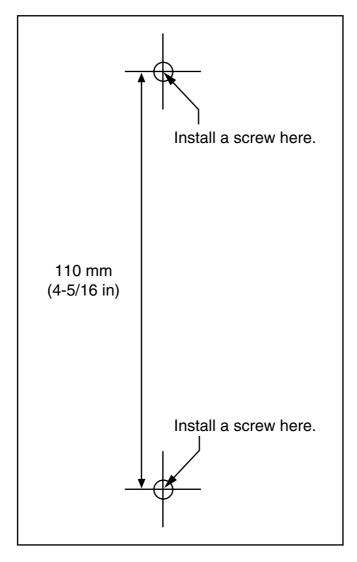

#### <u>Note</u>

When you print out this page, the distance on the paper output may deviate slightly from the measurement indicated above.

### 2.2.10 Lightning Protector Installation

### **Overview**

A lightning protector is a device that must be installed on a CO line to prevent a dangerous surge from entering the building and damaging equipment.

A dangerous surge can occur if a telephone line comes in contact with a power line. Trouble due to lightning surges has been showing a steady increase with the development of electronic equipment.

In many countries, there are regulations requiring the installation of lightning protection. A lightning strike to a telephone cable which is 10 m (33 ft) above ground can be as high as 200 000 V.

The PBX must be installed with lightning protectors. In addition, grounding (connection to earth) is very important for the protection of the user.

Be sure to comply with applicable local regulations (e.g., law, guidelines).

### **Recommended Lightning Protectors**

- KX-A207
- TELESPIKE BLOK MODEL TSB (TRIPPE MFG. CO.)
- SPIKE BLOK MODEL SK6-0 (TRIPPE MFG. CO.)
- Krone 237A strips fitted with 14A/1 surge arrestors
- Super MAX<sup>™</sup> (PANAMAX)
- MP1 (ITW LINK)

### Installation

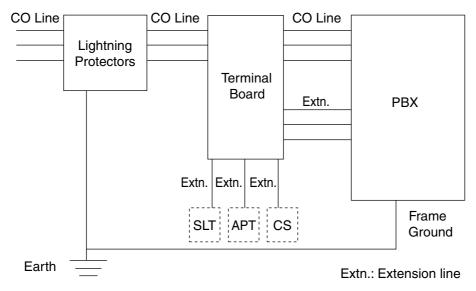

### **Outside Installation**

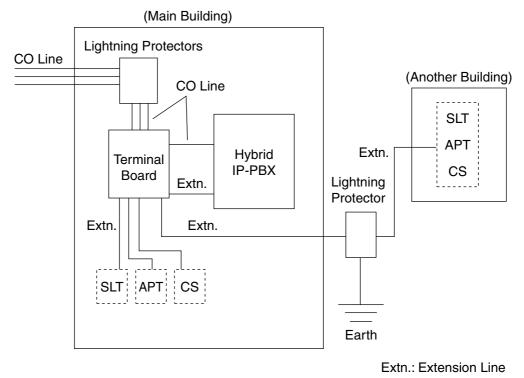

If you install an extension outside of the building, the following precautions are recommended:

- **a.** Install the extension wire underground.
- **b.** Use a conduit to protect the wire.

#### <u>Note</u>

The lightning protector for an extension and CS may be different from that for CO lines.

### Installation of an Earth Rod

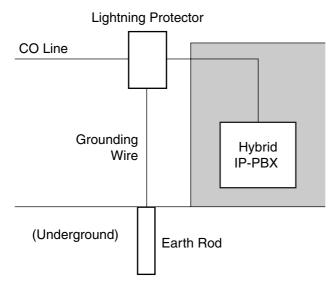

- 1. Installation location of the earth rod.....Near the protector
- 2. Check obstructions.....None
- 3. Composition of the earth rod.....Metal
- 4. Depth of the earth rod.....More than 50 cm (20 in)
- 5. Size of the grounding wire.....Thickness is more than 16 AWG

#### <u>Notes</u>

- The above figures are recommendations only.
- The length of earth rod and the required depth depend on the composition of the soil.

# 2.3 Installation of the CO Line Cards

### 2.3.1 LCOT4 Card

### **Function**

4-port analog CO line card with 2 power failure transfer (PFT) ports. One CID4 card can be mounted on the LCOT4 card (refer to "2.3.2 CID4 Card").

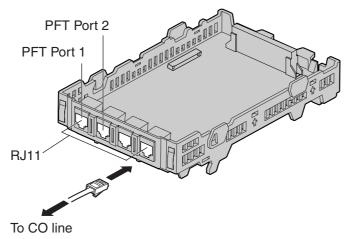

#### Accessory and User-supplied Items

Accessory (included): Extension Bolt × 1, Strap × 1 User-supplied (not included): RJ11 connector

#### <u>Notes</u>

- To confirm the CO line connection, refer to "Confirming the CO Line Connection" in "2.11.1 Starting the PBX".
- For details about power failure transfer, refer to "2.10.1 Power Failure Connections".

### **Pin Assignments**

|  | Signal Name | Function |
|--|-------------|----------|
|  | R           | Ring     |
|  | Т           | Тір      |
|  | _           | Reserved |
|  |             |          |

### 2.3.2 CID4 Card

### **Function**

4-port Caller ID signal type FSK/FSK (with Call Waiting Caller ID [Visual Caller ID])/DTMF. To be mounted on the LCOT4 card.

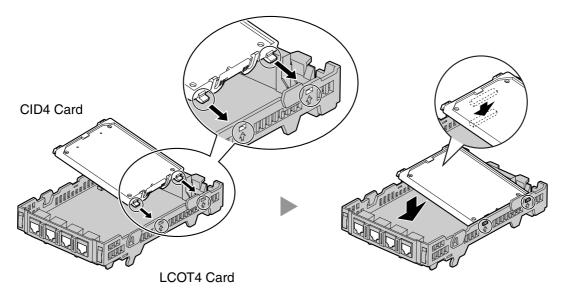

#### Accessory and User-supplied Items

Accessory (included): none User-supplied (not included): none

#### <u>Note</u>

If you need to remove the CID4 card:

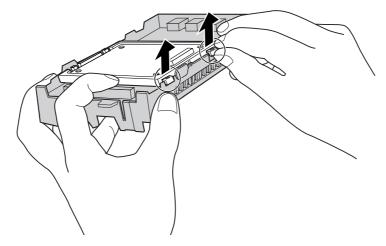

# 2.4 Installation of the Extension Cards

### 2.4.1 HLC4 Card

### **Function**

4-port extension card for SLTs, APTs, DSS consoles, a Voice Processing System (VPS), and CSs.

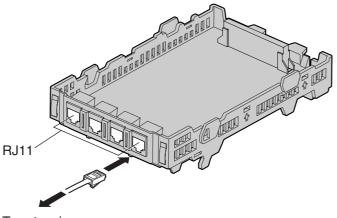

To extension

#### Accessory and User-supplied Items

Accessory (included): Extension Bolt × 1, Strap × 1 User-supplied (not included): RJ11 connector

#### <u>Note</u>

For details about connecting the CS, refer to "2.7.7 Connecting a Cell Station to the PBX".

### **Pin Assignments**

|       | Signal Name | Function              |
|-------|-------------|-----------------------|
| D2 D1 | D1          | Data port (High Volt) |
|       | т           | Тір                   |
|       | R           | Ring                  |
|       | D2          | Data port (Low Volt)  |

# 2.4.2 PLC4 Card

### **Function**

4-port extension card for APTs, DSS consoles, and a VPS.

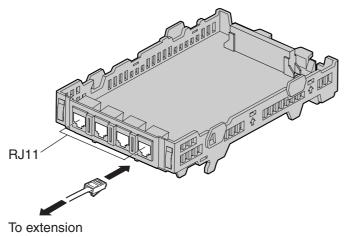

### Accessory and User-supplied Items

Accessory (included): Extension Bolt  $\times$  1, Strap  $\times$  1 User-supplied (not included): RJ11 connector

### **Pin Assignments**

|       | Signal Name | Function              |
|-------|-------------|-----------------------|
| D2 D1 | D1          | Data port (High Volt) |
| RT    | т           | Тір                   |
|       | R           | Ring                  |
|       | D2          | Data port (Low Volt)  |

### 2.4.3 SLC8 Card

### **Function**

8-port extension card for SLTs.

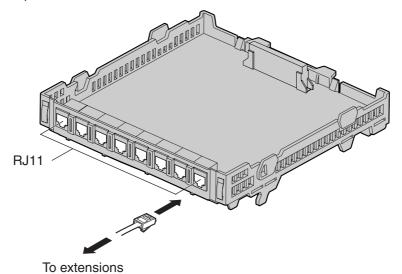

### Accessory and User-supplied Items

Accessory (included): Extension Bolt  $\times$  1, Strap  $\times$  1 User-supplied (not included): RJ11 connector

### **Pin Assignments**

|  | Signal Name | Function |
|--|-------------|----------|
|  | т           | Тір      |
|  | R           | Ring     |
|  | -           | Reserved |
|  |             |          |

#### **PLC8** Card 2.4.4

### **Function**

8-port extension card for APTs, DSS consoles, and a VPS.

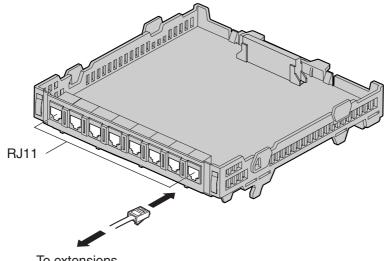

To extensions

#### Accessory and User-supplied Items

Accessory (included): Extension Bolt  $\times$  1, Strap  $\times$  1 User-supplied (not included): RJ11 connector

### **Pin Assignments**

| Signal Name | Function              |
|-------------|-----------------------|
| D1          | Data port (High Volt) |
| т           | Тір                   |
| R           | Ring                  |
| D2          | Data port (Low Volt)  |
|             | D1<br>T<br>R          |

# 2.5 Installation of the Other Cards

### 2.5.1 DPH4 Card

### **Function**

4-port doorphone card for 4 doorphones and 4 door openers.

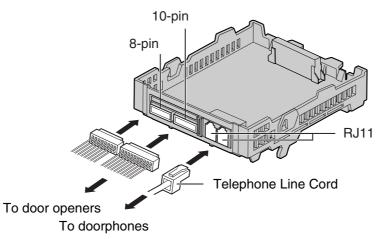

#### Accessory and User-supplied Items

Accessory (included): Extension Bolt  $\times$  1, Strap  $\times$  1, 8-pin terminal block  $\times$  1, 10-pin terminal block  $\times$  1, Telephone Line Cord  $\times$  2, Terminal Box  $\times$  2

#### User-supplied (not included): Copper wire

#### <u>Note</u>

For details about connection to doorphones and door openers, refer to "2.8.1 Connection of Doorphones and Door Openers".

### **Pin Assignments**

|                                             | Signal Name | Function             |
|---------------------------------------------|-------------|----------------------|
|                                             | DP2         | Doorphone 2 transmit |
|                                             | DP1         | Doorphone 1 transmit |
|                                             | com1        | Doorphone 1 receive  |
| DP1   DP3  <br>com1   com3  <br>com2   com4 | com2        | Doorphone 2 receive  |
|                                             | DP4         | Doorphone 4 transmit |
|                                             | DP3         | Doorphone 3 transmit |
|                                             | com3        | Doorphone 3 receive  |
|                                             | com4        | Doorphone 4 receive  |

### 8-pin Terminal Block

|              | Signal Name | Function |
|--------------|-------------|----------|
|              | -           | Reserved |
|              | _           | Reserved |
|              | _           | Reserved |
|              | -           | Reserved |
| 1 (000000) 8 | -           | Reserved |
|              | -           | Reserved |
|              | -           | Reserved |
|              | -           | Reserved |

### **10-pin Terminal Block**

|                                           | Signal Name | Function          |
|-------------------------------------------|-------------|-------------------|
| OP1b (RL1b)                               | OP1b        | Door opener 1     |
| OP1a (RL1a)<br>OP2b (RL2b)<br>OP2a (RL2a) | OP1a        | Door opener 1 com |
| OP3b (RL3b)<br>  OP3a (RL3a)              | OP2b        | Door opener 2     |
| OP4b (RL4b)                               | OP2a        | Door opener 2 com |
|                                           | OP3b        | Door opener 3     |
|                                           | OP3a        | Door opener 3 com |
|                                           | OP4b        | Door opener 4     |
|                                           | OP4a        | Door opener 4 com |
|                                           | _           | Reserved          |

## 2.5.2 ECHO8 Card

### **Function**

8-channel card for echo cancellation during conferences.

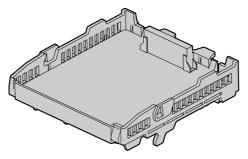

#### Accessory and User-supplied Items

Accessory (included): Extension Bolt  $\times$  1, Screw  $\times$  1 User-supplied (not included): none

#### <u>Note</u>

To establish a conference call involving 6 to 8 parties, install an ECHO8 card and enable the echo cancellation for conference using the KX-TAW848 Maintenance Console (refer to "3.3.3 PBX Configuration").

## 2.5.3 MSG2 Card

### **Function**

2-channel message card.

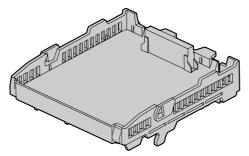

#### Accessory and User-supplied Items

Accessory (included): Extension  $Bolt \times 1$ , Screw  $\times 1$ User-supplied (not included): none

# 2.5.4 EXT-CID Card

### **Function**

Sends Caller ID signals to extension ports.

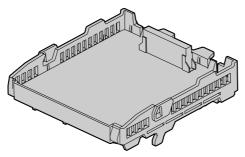

#### Accessory and User-supplied Items

Accessory (included): Extension  $Bolt \times 1$ , Screw  $\times 1$ User-supplied (not included): none

### 2.5.5 RMT Card

### **Function**

Analog modem card for remote communication with the PBX. V90 support.

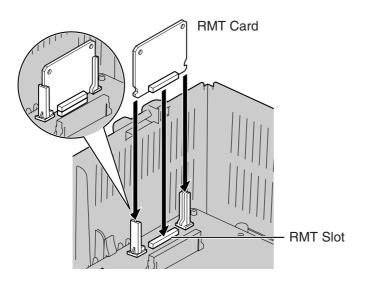

### Accessory and User-supplied Items Accessory (included): none User-supplied (not included): none

### **CAUTION**

Make sure to insert the RMT card between the guide rails until it locks into the RMT slot.

#### **Removing the RMT Card**

Pull open the guide rails using a flathead screwdriver and, while holding them open, remove the RMT card.

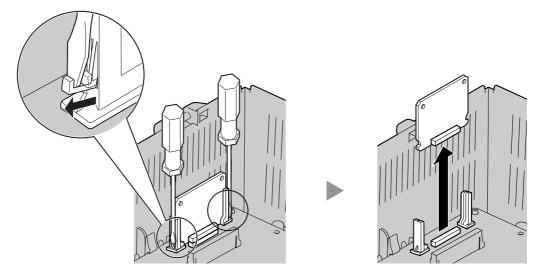

# 2.6 Connection of Extensions

# 2.6.1 Maximum Cabling Distances of the Extension Wiring (Twisted Cable)

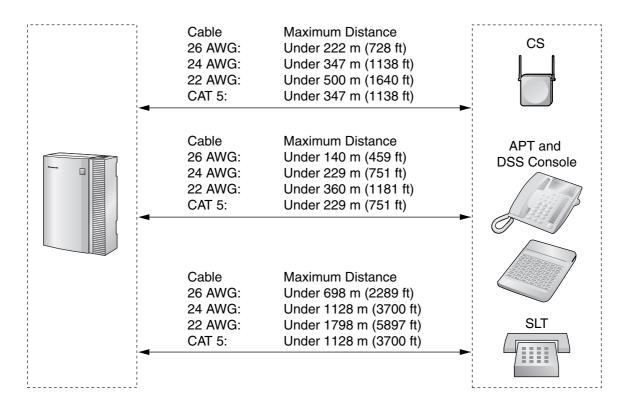

|                              | CS | ΑΡΤ | DSS<br>Console | SLT |
|------------------------------|----|-----|----------------|-----|
| Hybrid Ports<br>(Main Board) | ~  | ~   | ~              | ~   |
| SLC8 Card                    |    |     |                | ~   |
| PLC4, PLC8 Cards             |    | ~   | ~              |     |
| HLC4 Card                    | ~  | ~   | ~              | ~   |

" " " indicates that the extension card or Hybrid Ports support the terminal.

### 2.6.2 Parallel Connection of the Extensions

Any SLT can be connected in parallel with an APT as follows:

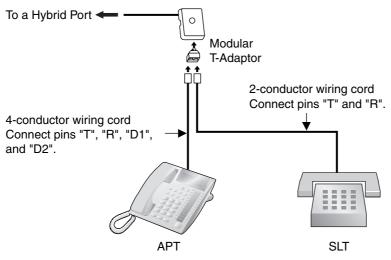

#### <u>Note</u>

In addition to an SLT, an answering machine, a fax machine or a modem (PC) can be connected in parallel with APTs.

# 2.7 Connection of 2.4 GHz Portable Stations

### 2.7.1 Overview

The following equipment is required to connect the wireless system:

#### CS: Cell Station (KX-T0141)

This unit determines the area covered by the wireless system. Up to 2 calls can be made at the same time through each CS.

#### PS: 2.4 GHz Portable Station (KX-TD7680/KX-TD7690)

The KX-TAW848 can support up to 28 PSs. For more details about the PS, refer to the PS Operating Instructions.

#### **CAUTION**

- The CS should be kept free of dust, moisture, high temperature (more than 40 °C [104 °F]), low temperature (less than 0 °C [32 °F]), vibration, and should not be exposed to direct sunlight.
- The CS should not be placed outdoors (use indoors).
- The CS should not be placed near high voltage equipment.
- The CS should not be placed on a metal object.
- Systems using 2.4 GHz ISM (Industrial, Scientific and Medical) band may interfere with the wireless system. Examples of such systems are cordless telephones, wireless LAN, Home RF, microwave ovens and other ISM devices. These systems may cause minor noise.
- Keeping some distance between the equipment listed below may prevent interference. (The distance may vary depending on the environment.)

| Equipment                                                            | Distance                 |
|----------------------------------------------------------------------|--------------------------|
| CS and office equipment such as a computer, telex, fax machine, etc. | More than 2 m (6.6 ft)   |
| CS and PS                                                            | More than 1 m (3.3 ft)   |
| Each PS                                                              | More than 0.5 m (1.6 ft) |
| PBX and CS                                                           | More than 2 m (6.6 ft)   |
| CS and CS                                                            | More than 15 m (49 ft)   |

Please take into consideration the distance between the CSs when site planning. Please consult your dealer for details.

However, the required distance between CSs may vary depending on the environment of the installation site and conditions in which the wireless system is used. Conduct the site survey to determine the appropriate distance.

### 2.7.2 Procedure Overview

When connecting the wireless system, use extreme care to conduct a site survey. Inadvertent site survey can result in poor service area, frequent noise, and disconnection of calls.

### 1. Investigate the installation site

Refer to "2.7.3 Site Planning".

- a. Obtain the map of the CS installation site.
- **b.** Consider the service area demanded by the user on the map.
- c. Plan the locations of each CS, taking account of distance, building materials and etc.

### 2. Prepare the CS for site survey

Refer to "2.7.4 Before Site Survey".

- a. Assign a CS number to each CS by setting the DIP switches on the back of the CS.
- b. Supply electricity to each CS using an AC adaptor or a battery box.
- c. Install each CS temporarily as planned.

#### <u>Notes</u>

- Install at least 2 m (6.6 ft) above the floor.
- Keep the antennas in the upright position.

### 3. Conduct the site survey

Refer to "2.7.5 Site Survey".

Test the radio signal strength using the PS.
 Confirm that the radio signal strength level is "12" near the CS.

#### Using the KX-TD7680

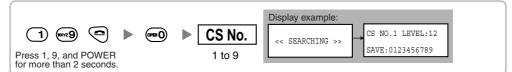

#### Using the KX-TD7690

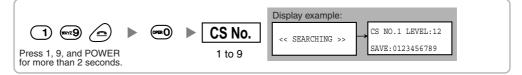

- **b.** By walking away from the CS with the PS, check the radio signal strength. The radio signal strength weakens as you walk away from the CS.
- c. Map the CS coverage area at radio signal strength levels "3" and "8".
- **d.** Make sure that adjacent CS coverage areas overlap where the radio signal strength level is "8" by at least 5 m (16 ft).
- e. Make sure that the radio signal strength level is greater than "3" at any location within the service area demanded by the user.

### 4. Finish the site survey

Refer to "2.7.6 After Site Survey".

- a. Return all DIP switches of each CS to the OFF position, and stop supplying power.
- **b.** Turn off the PS.

### 5. Connect the CS and PS to the PBX and test the operation

Refer to "2.7.7 Connecting a Cell Station to the PBX".

- a. Connect the CSs to the PBX.
- **b.** Register the PSs to the PBX.
- **c.** Walk around the service area while having a conversation using a registered PS. If noise is frequent or conversations disconnect, relocate the CSs or install additional CS.

### 6. Mount the CS on the wall

Refer to "2.7.8 Wall Mounting".

a. Assuming everything goes as planned, mount the CS on the wall.

### 2.7.3 Site Planning

Choosing the best site for the CS requires careful planning and testing of essential areas. The best location may not always be convenient for installation. Read the following information before installing the unit.

### **Understanding the Radio Waves**

#### **Characteristics of Radio Waves**

The transmission of radio waves and the CS coverage area depend on the structure and materials of the building.

Office equipment, such as computers and fax machines, can interfere with radio waves. Such equipment may create noise or interfere with the performance of the PS.

The illustration below shows the special transmitting patterns of radio waves.

- 1. Radio waves are reflected by objects such as those made of metal.
- 2. Radio waves are diffracted by objects such as metallic columns.
- 3. Radio waves penetrate objects such as those made of glass.

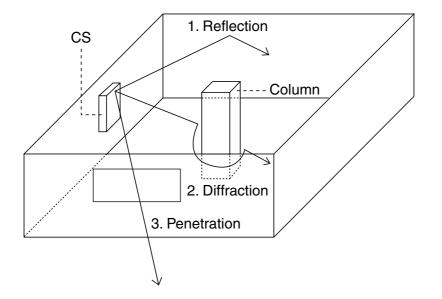

#### **Relationships Between Radio Waves and Building Structure and Materials**

- The CS coverage area is affected more by the building materials and their thickness than the number of obstacles.
- Radio waves tend to be reflected or diffracted by conductive objects and rarely penetrate them.
- Radio waves tend to penetrate insulated objects and are rarely reflected by them.
- Radio waves penetrate thin objects more than thick objects.
- The table below shows the transmission tendency of radio waves when they reach objects made from various materials.

| Object    | Material                                  | Transmission Tendency                                                                                                |
|-----------|-------------------------------------------|----------------------------------------------------------------------------------------------------|
| Wall      | Concrete                                  | The thicker they are, the less radio waves penetrate them.                                                           |
|           | Ferroconcrete                             | Radio waves can penetrate them, but the more iron there is, the more radio waves are reflected.                      |
| Window    | Glass                                     | Radio waves usually penetrate them.                                                                                  |
|           | Glass with wire nets                      | Radio waves can penetrate them, but tend to be reflected.                                                            |
|           | Glass covered with<br>heat-resistant film | Radio waves are weakened considerably when they penetrate windows.                                                   |
| Floor     | Ferroconcrete                             | Radio waves can penetrate them, but the more iron there is, the more radio waves are reflected.                      |
| Partition | Steel                                     | Radio waves are reflected and rarely penetrate them.                                                                 |
|           | Plywood, Glass                            | Radio waves usually penetrate them.                                                                                  |
| Column    | Ferroconcrete                             | Radio waves can penetrate them, but the more iron there is, the more radio waves tend to be reflected or diffracted. |
|           | Metal                                     | Radio waves tend to be reflected or diffracted.                                                                      |
| Cabinet   | Steel                                     | Radio waves are usually reflected or diffracted, and rarely penetrate them.                                          |
|           | Wood                                      | Radio waves can penetrate them, but they are weakened.                                                               |

### **CS** Coverage Area

The example below shows the size of the coverage area of 1 CS if it is installed where there is no obstacle.

#### <u>Note</u>

Radio signal strength levels are measured during the site survey (refer to "2.7.5 Site Survey").

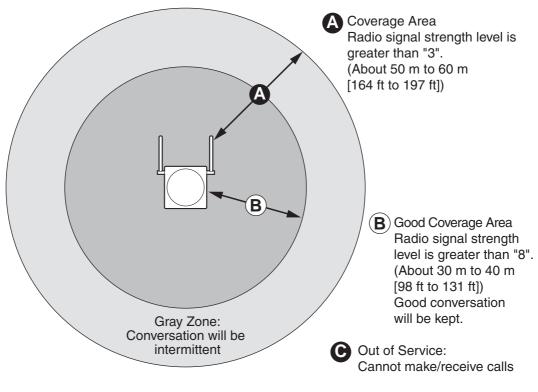

#### **Radio Signal Strength Levels**

| Level: 00<br>Level: 01 to 02<br>Level: 03 to 07<br>Level: 08 to 10<br>Level: 11 to 12 | easily or disconnects |
|---------------------------------------------------------------------------------------|-----------------------|
|---------------------------------------------------------------------------------------|-----------------------|

### **Site Survey Preparation**

- 1. Obtain the map and investigate the installation site.
  - a. Check the obstacles (e.g., shelves, columns, and partitions).
  - **b.** Check the materials of the structures (e.g., metal, concrete, and plywood).
  - c. Check the layout and dimensions of the room, corridor, etc.
  - **d.** Write down the above information to the map.
- **2.** Examine the service area demanded by the user on the map, referring to the following example.
  - **a.** Draw the coverage area around a CS. Extend the coverage area to 30 to 60 meters (98 to 197 feet) in one direction, depending on the materials of the building structures

and obstacles in the installation site. Note that a CS cannot be installed outside a building.

**b.** If one CS cannot cover the entire service area, install additional CSs as required. Overlap the coverage areas of adjacent CSs.

Where CS coverage areas overlap, the PS will start call handover to the next CS if the signal from one CS becomes weak. However, if a PS moves away from a CS and there are no CSs available for handover, the PS may go out of range and the call could be lost.

If the signal from the CS fades, due to the structure of the building, there may be some handover delay. The user will hear a range warning before handover in this case. This also applies in the case of interference from 2.4 GHz apparatus.

## Example: Installing in a Room Separated by Walls

# Things to take note of:

- The room is separated by walls.
- The room is surrounded by concrete walls.

#### CS installation plan:

• The coverage area of each CS will not extend as much it does where there is no obstacle, because the radio signals will be weakened by separating walls. Therefore, you will need 5 CSs to cover the entire room.

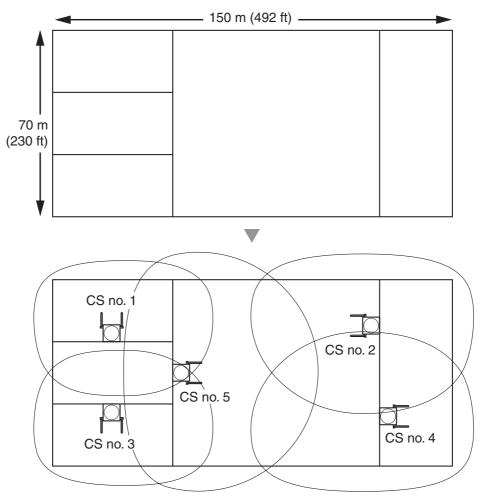

# 2.7.4 Before Site Survey

# Setting and Installing the CS Temporarily for Site Survey

- 1. Switch the Radio Signal Test switch from OFF to ON.
- 2. Set the CS number switches as desired.

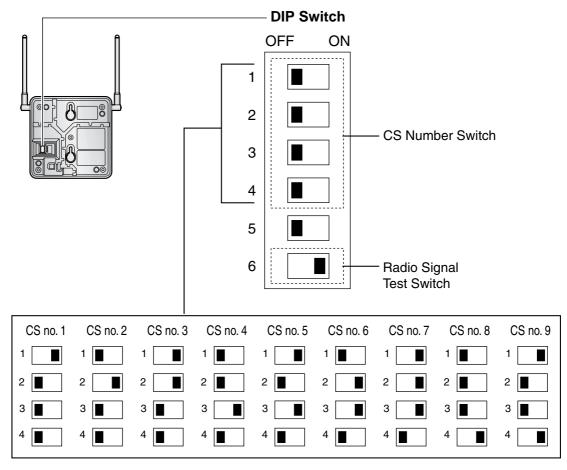

Notes

- To see the radio signal strength of more than 1 CS, a CS number must be set for each CS.
- If more than 1 CS is in Radio Signal Test mode, each CS must have a unique CS number.

**3.** After setting the DIP switch, connect an AC adaptor or battery box to the CS using a power supply adaptor.

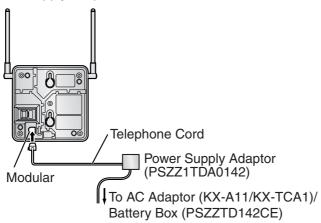

**4.** Install the CS temporarily for the site survey. Install the CS at least 2 m (6.6 ft) above the floor, keeping the antennas in the upright position.

# 2.7.5 Site Survey

The PS has a Radio Signal Test mode that monitors the state of the radio link to the CS. After installing the CSs temporarily, set the PS to the Radio Signal Test mode and measure each CS coverage area. Then, record the results on the map of the installation site.

# **Testing the Radio Signal Strength**

#### <u>Note</u>

The display language for the site survey is only in English.

**1.** Enter the Radio Signal Test mode.

# Using the KX-TD7680

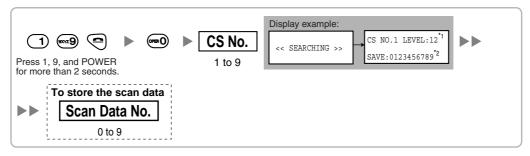

### Using the KX-TD7690

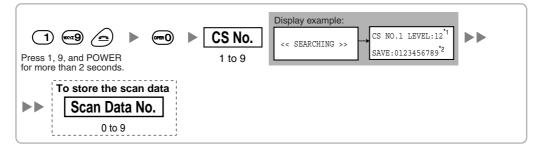

## Notes

\*1: CS number and radio signal strength level.

\*2: Scan data (test result) number. Empty memory space will be indicated by a number; stored memory space will be indicated by a "-".

- 2. Measure the radio signal strength by moving to and away from the CS.
  - a. Move to the CS until the point the radio signal strength level becomes "12".
  - Move away from the CS and identify the CS coverage area within which the radio b. signal strength level is greater than "8". Draw the area on the map.
  - Move away from the CS and identify the CS coverage area within which the radio C. signal strength level is greater than "3". Draw the area on the map.

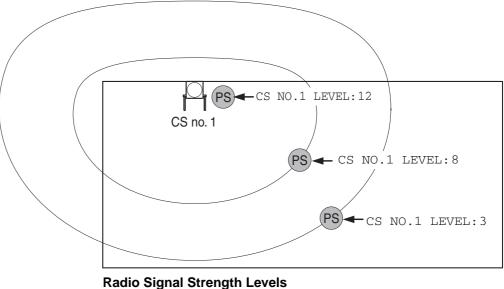

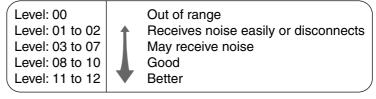

- 3. Repeat the steps 1 and 2 for other CSs, and relocate the CSs when necessary.
  - a. Overlap adjacent CS coverage areas where the radio signal strength level is "8" by 5 to 10 meters (16 to 33 feet).

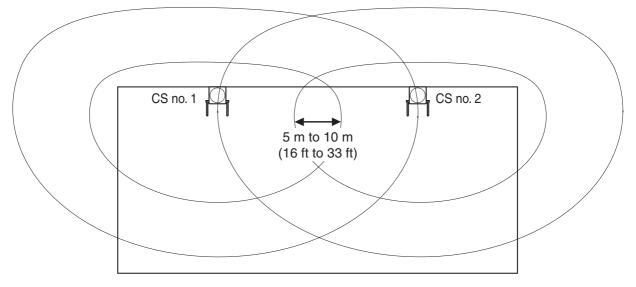

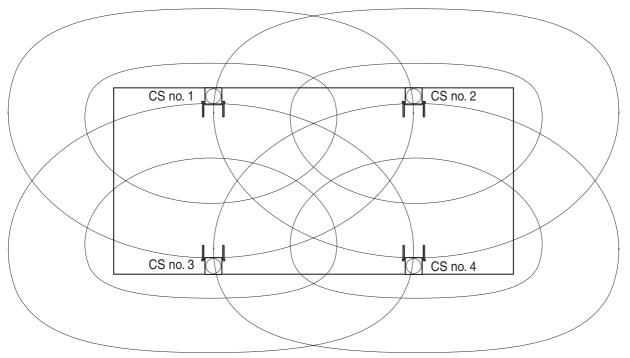

**b.** Overlap the CS coverage areas of at least 2 CSs at any location in the installation site.

**c.** Make sure that the radio signal strength level is greater than "3" at any location in the service area demanded by the user.

# **Referring to the Stored Scan Data**

Using the KX-TD7680

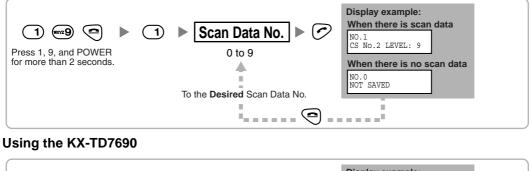

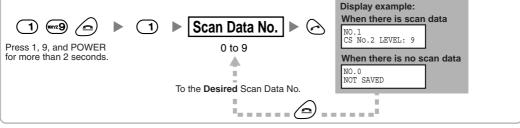

# **Deleting the Stored Scan Data**

# Using the KX-TD7680

| 1 📼 🗢                                          | 🕨 🛥 🕨 도 Scan Data No. 🕨 🕝 🕨 🔗       |  |
|------------------------------------------------|-------------------------------------|--|
| Press 1, 9, and POWER for more than 2 seconds. | 0 to 9, or # for all data           |  |
|                                                | To the <b>Desired</b> Scan Data No. |  |

## Using the KX-TD7690

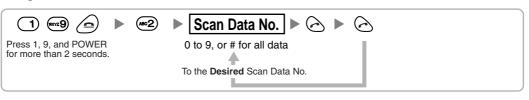

# 2.7.6 After Site Survey

After obtaining the proper measurement results, exit the Radio Signal Test mode before connecting the CS to the PBX.

- 1. Keep pressing POWER button on the PS until the PS is turned OFF.
- 2. Disconnect the AC adaptor or battery box from the CS and stop supplying electricity.

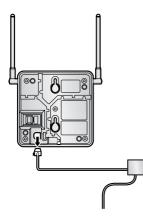

3. Switch all DIP switches on the CS from ON to OFF.

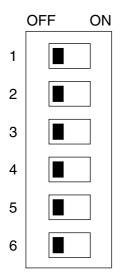

# 2.7.7 Connecting a Cell Station to the PBX

 Hybrid Port

 Cable
 Maximum Distance

 26 AWG:
 Under 222 m (728 ft)

 24 AWG:
 Under 347 m (1138 ft)

 22 AWG:
 Under 500 m (1640 ft)

 CAT 5:
 Under 347 m (1138 ft)

Refer to the following example to connect a CS to the PBX.

| Hybrid Port or HLC4 card (RJ11) |       |         | (RJ11)      |
|---------------------------------|-------|---------|-------------|
| Pin No.                         | [     | Pin No. | Signal Name |
| 1                               |       | 1       | D1          |
| 2                               |       | 2       |             |
| 3                               |       | 3       |             |
| 4                               |       | 4       | D2          |
|                                 | . , , |         |             |

# Accessory and User-supplied Items for the CS

Accessory (included): Screws  $\times$  2, Washers  $\times$  2 User-supplied (not included): RJ11 connector

#### <u>Note</u>

А

For details about HLC4 card, refer to "2.4.1 HLC4 Card".

# **Connecting the CS**

1. Connect the cable from a Hybrid Port or the HLC4card to the CS.

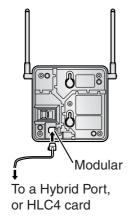

**2.** Pass the cable through the groove of the CS (in any direction depending on your preference).

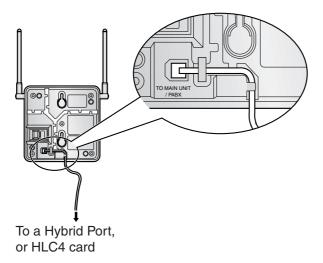

# **Registering the PS**

The PS must be registered to the PBX before it can be used. Programming of both the PS and PBX is required. An APT with multiline display (e.g., KX-T7735) is required for the PBX system programming.

#### <u>Note</u>

For details about system programming using an APT, refer to "2.3.2 PT Programming" and "3.3 PT Programming" in the Feature Guide.

# **Entering the System Programming Mode**

**APT (Administrator Level)** 

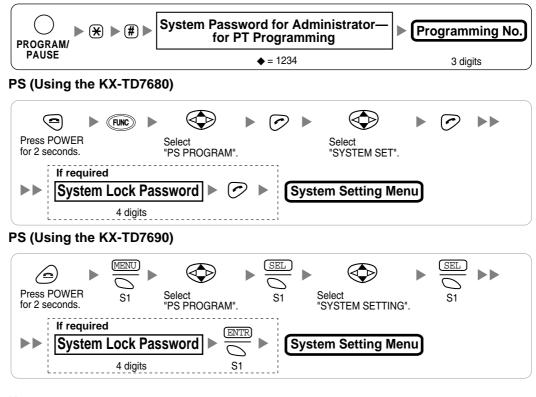

## <u>Note</u>

means default value throughout this section.

# **PS** Registration

#### When the PS has not been registered yet

When registering the PS for the first time, it is possible to select the desired language for the display. (You do not need to enter the PS system programming mode when registering for the first time.)

#### Using the KX-TD7680

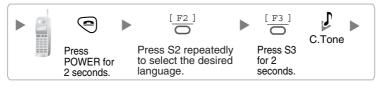

#### Using the KX-TD7690

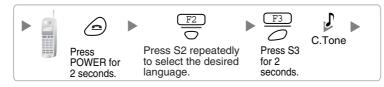

#### When the PS has already been registered to another PBX

One PS can be registered to a maximum of 4 different PBXs.

# Using the KX-TD7680

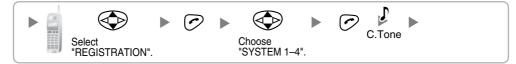

#### Using the KX-TD7690

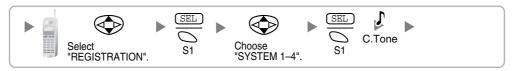

#### Setting the System Lock

When a system lock has been set, the system lock password will be required for PS system setting.

#### Using the KX-TD7680

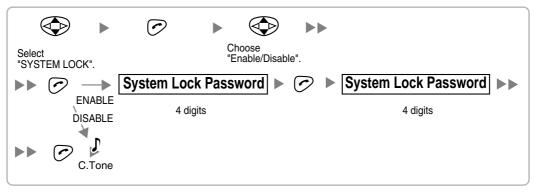

## Using the KX-TD7690

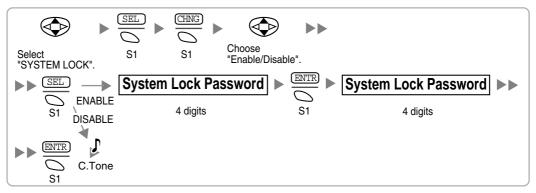

# Setting the Personal Identification Number (PIN) for PS Registration

To prevent registering the PS to a wrong PBX, a PIN for PS registration can be set to the PBX. Before registering the PS to the PBX, register the PIN set to the PBX into the PS. By doing so, the PS will only be registered to the PBX with the matching PIN.

#### Notes

- By default, the PIN for PS registration is "1234" for both the PBX and PS. Therefore, the PS can be registered to the PBX without setting the PIN.
- The PIN for PS registration will only be used when registering the PS to the PBX. Therefore, even when there is more than 1 PBX with the same PIN near the PS, the PS will not be linked to a different PBX during normal operation after registration.

## Setting the PIN for PBX

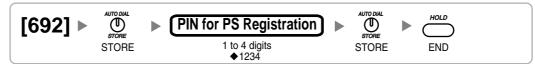

# Setting the PIN for PS Using the KX-TD7680

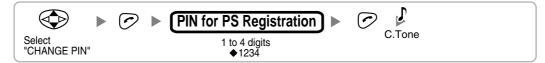

#### Using the KX-TD7690

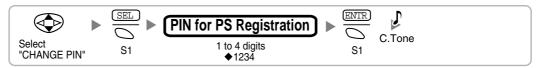

# **PS** Termination

Confirm the following before canceling the PS registration:

- PS is turned on.
- PS is within the range.

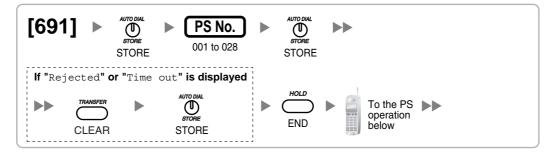

#### If the registration information is still stored in the PS

#### Using the KX-TD7680

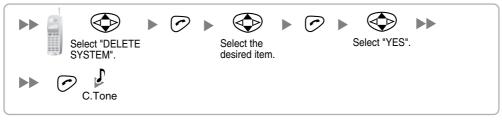

# Using the KX-TD7690

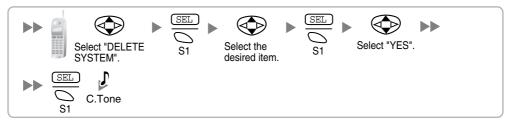

# **Testing the Operation**

Walk around the service area while having a conversation using a registered PS. If noise is frequent or conversations disconnect, relocate the CSs or install additional CS.

# 2.7.8 Wall Mounting

- **1.** Place the reference for wall mounting (on the following page) on the wall to mark the 2 screw positions.
- 2. Install the 2 screws and washers (included) into the wall.

## <u>Notes</u>

- Make sure that the screw heads are at the same distance from the wall.
- Install the screws perpendicular to the wall.
- **3.** Hook the CS on the screw heads.

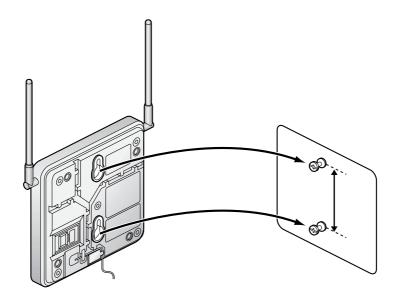

# **Reference for Wall Mounting**

Please copy this page and use as a reference for wall mounting.

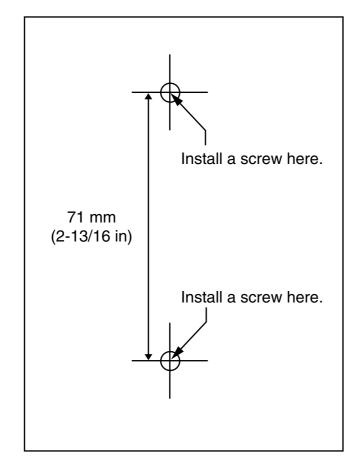

### <u>Note</u>

When you print out this page, the distance on the paper output may deviate slightly from the measurement indicated above.

# 2.8 Connection of Doorphones and Door Openers

# 2.8.1 Connection of Doorphones and Door Openers

Maximum of 4 doorphones (KX-T30865) and door openers can be connected to the PBX.

## <u>Note</u>

Doorphones and door openers are user-supplied.

# **Maximum Cabling Distance**

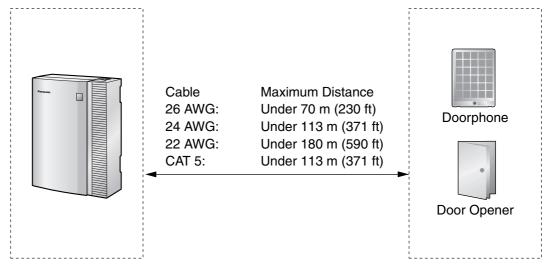

# Current Limit for door opener: 24 V DC/30 V AC, 1 A maximum

# Installing the Doorphone (KX-T30865)

1. Loosen the screw to separate the doorphone into 2 halves.

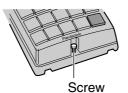

**2.** Pass the wires through the hole in the base cover, and attach the base cover to a wall using 2 screws.

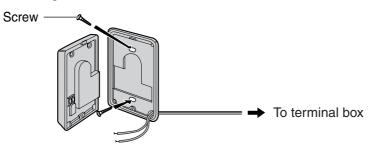

#### <u>Note</u>

Two kinds of screws are included with KX-T30865. Please choose the appropriate kind for your wall type.

: when a doorphone plate has been fixed to the wall

: when you wish to install the doorphone directly to the wall

3. Connect the wires to the screws located in the front cover.

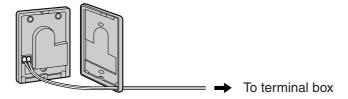

4. Re-attach the 2 halves and re-insert the screw.

# **Connection of Doorphones**

- 1. Connect DPH4 Card to the terminal boxes using telephone line cords. Refer to "2.5.1 DPH4 Card" for pin assignments.
- 2. Connect the wires of doorphones 1 and 3 to the red and green screws on the terminal box.
- **3.** Connect the wires of doorphones 2 and 4 to the yellow and black screws on the terminal box.

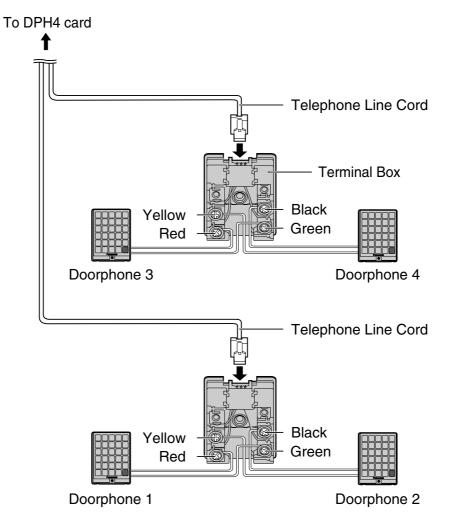

# **Connection of the Door Openers**

Use 10-pin terminal block (included with the card) for connection.

1. While pressing down on the hole at the top of the terminal block using a screwdriver, insert the wire into the side hole as shown below. Repeat this procedure for other door openers. Refer to "2.5.1 DPH4 Card" for pin assignments.

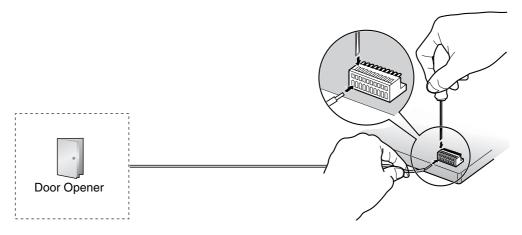

2. Attach the terminal blocks to the connectors of the DPH4 card in the PBX.

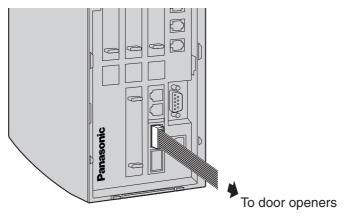

# 2.9 Connection of Peripherals

# 2.9.1 Connection of Peripherals

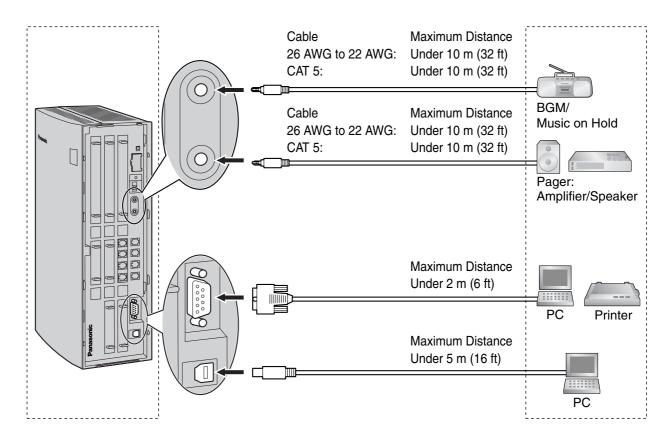

# **BGM/MOH**

The PBX provides Background Music and Music on Hold. Only 1 external music source (e.g., user-supplied radios) can be used by connecting them to the PBX.

# **CAUTION**

- Wiring should be done carefully to prevent undue force being exerted on the plug. Otherwise, music may intermittent.
- An External Music Jack is a SELV port and should only be connected to an approved SELV device.

# <u>Note</u>

When the PBX and external music sources are not connected to the same ground, hum noise may be induced into Background Music and Music on Hold.

# Pager

Only 1 paging device (user-supplied) can be connected to the PBX.

# **CAUTION**

An External Paging Jack is a SELV port and should only be connected to an approved SELV device.

# PC/Printer (via RS-232C)

The PBX is equipped with an RS-232C interface. This interface provides communication between the PBX and the user-supplied devices such as PC or line printers. The RS-232C port is used for system programming, SMDR, diagnostics and external system database storage (save/load) functions.

When using special accessories such as cable, the user should use those specified in this installation manual to comply with the limits for a Class B digital device pursuant to the FCC Rules.

### <u>Note</u>

Use an RS-232C cross cable for connection between the PBX and PC.

# **Pin Assignments**

|     | No. | Signal Name | Circui              | it Type |       |  |
|-----|-----|-------------|---------------------|---------|-------|--|
|     | NO. | Signal Name | Function            | EIA     | CCITT |  |
| 1 5 | 2   | RD (RXD)    | Receive Data        | BB      | 104   |  |
|     | 3   | SD (TXD)    | Transmit Data       | BA      | 103   |  |
| 6 9 | 4   | ER (DTR)    | Data Terminal Ready | CD      | 108.2 |  |
| 0 0 | 5   | SG          | Signal Ground       | AB      | 102   |  |
|     | 6   | DR (DSR)    | Data Set Ready      | CC      | 107   |  |
|     | 7   | RS (RTS)    | Request To Send     | CA      | 105   |  |
|     | 8   | CS (CTS)    | Clear To Send       | СВ      | 106   |  |

# **Connection Charts**

#### For connecting a printer/PC with a 9-pin RS-232C connector

|                       | PBX            |         | Printer/PC |         |                |                       |  |
|-----------------------|----------------|---------|------------|---------|----------------|-----------------------|--|
| Circuit Type<br>(EIA) | Signal<br>Name | Pin No. |            | Pin No. | Signal<br>Name | Circuit Type<br>(EIA) |  |
| BB                    | RD (RXD)       | 2       |            | 2       | RD (RXD)       | BB                    |  |
| BA                    | SD (TXD)       | 3       |            | 3       | SD (TXD)       | BA                    |  |
| CD                    | ER (DTR)       | 4       |            | 4       | ER (DTR)       | CD                    |  |
| AB                    | SG             | 5       |            | 5       | SG             | AB                    |  |
| CC                    | DR (DSR)       | 6       | ✓ `→       | 6       | DR (DSR)       | CC                    |  |
| CA                    | RS (RTS)       | 7       |            | 7       | RS (RTS)       | CA                    |  |
| СВ                    | CS (CTS)       | 8       |            | 8       | CS (CTS)       | СВ                    |  |

|                       | PBX            |         | Printer/PC          |         |                |                       |
|-----------------------|----------------|---------|---------------------|---------|----------------|-----------------------|
| Circuit Type<br>(EIA) | Signal<br>Name | Pin No. |                     | Pin No. | Signal<br>Name | Circuit Type<br>(EIA) |
| BB                    | RD (RXD)       | 2       | ←\                  | 1       | FG             | AA                    |
| BA                    | SD (TXD)       | 3       | $  \longrightarrow$ | 3       | RD (RXD)       | BB                    |
| CD                    | ER (DTR)       | 4       | `                   | - 2     | SD (TXD)       | BA                    |
| AB                    | SG             | 5       |                     | - 20    | ER (DTR)       | CD                    |
| CC                    | DR (DSR)       | 6       | $\leftarrow$        | 7       | SG             | AB                    |
| CA                    | RS (RTS)       | 7       | ]                   | 5       | CS (CTS)       | СВ                    |
| СВ                    | CS (CTS)       | 8       | I ← < \_ →          | 6       | DR (DSR)       | сс                    |
|                       |                |         | ·                   | - 4     | RS (RTS)       | CF                    |

# For connecting a printer/PC with a 25-pin RS-232C connector

## **RS-232C Signals**

- Receive Data (RXD):...(input) Conveys signals from the printer or the PC.
- Transmit Data (TXD):...(output) Conveys signals from the unit to the printer or the PC. A "Mark" condition is held unless data or BREAK signals are being transmitted.
- Data Terminal Ready (DTR):...(output) This signal line is turned ON by the unit to indicate that it is ON LINE. Circuit ER (DTR) ON does not indicate that communication has been established with the printer or the PC. It is switched OFF when the unit is OFF LINE.
- Signal Ground (SG) Connects to the DC ground of the unit for all interface signals.
- Data Set Ready (DSR):...(input) An ON condition of circuit DR (DSR) indicates the printer or the PC is ready. Circuit DR (DSR) ON does not indicate that communication has been established with the printer or the PC.
- Request To Send (RTS):...(output) This lead is held ON whenever DR (DSR) is ON.
- Clear To Send (CTS):...(input) An ON condition of circuit CS (CTS) indicates that the printer or the PC is ready to receive data from the unit. The unit does not attempt to transfer data or receive data when circuit CS (CTS) is OFF.
- Frame Ground (FG) Connects to the unit frame and the earth ground conductor of the AC power cord.

# PC (via USB version 1.1)

The PBX is equipped with a USB interface. This interface provides communication between the PBX and a PC.

The PC is used for system programming, diagnostics and external system database storage (save/load) functions.

# **Pin Assignments**

|       | No. | Signal Name |
|-------|-----|-------------|
| 2 _ 1 | 1   | VBUS        |
| 3 4   | 2   | USB D-      |
|       | 3   | USB D+      |
|       | 4   | GND         |

# 2.10 Power Failure Connections

# 2.10.1 Power Failure Connections

When the power supply to the PBX fails, power failure transfer (PFT) will switch from the current connection to the Power Failure Connection. Refer to "2.4.1 Power Failure Transfer" in the Feature Guide for further information.

#### <u>Note</u>

While DC power is provided by the backup batteries, the PBX will remain fully operational and the connection will not switch to the Power Failure Connection.

# **Using Hybrid Ports and LCOT4 Card**

In the event of power failure, SLTs connected to Ports 1 and 2 of the Hybrid Ports (on the Main Board) are automatically connected to PFT ports 1 and 2 of the first LCOT4 card (installed in the least slot number).

## <u>Note</u>

Even when the power returns, the conversation established during power failure will be maintained.

# 2.11 Starting the PBX

# 2.11.1 Starting the PBX

# **CAUTION**

- SD Memory Card must be inserted in the SD Memory Card slot of the main board before start up.
- Before touching the System Initialize Switch and the Reset Button, discharge static by touching ground or wearing a grounding strap.
- Once you have started the PBX and if you unplug the PBX, do not perform the following procedures to start the PBX again. Otherwise, your programmed data is cleared. To restart the PBX, refer to "4.1.4 Using the Reset Button".
- The PBX will continue to be powered even if the power switch is turned "OFF".
- The power supply cord is used as the main disconnect device, ensure that the socketoutlet is located/installed near the equipment and is easily accessible.
- 1. Set the System Clear Switch to the "SYSTEM INITIALIZE" position.

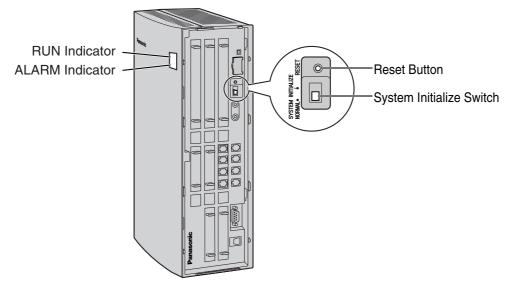

2. Plug the DC connector of the AC adaptor into the DC IN 1.

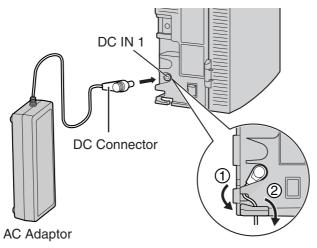

3. Plug the AC cord into the AC adaptor, and then plug the other end into an AC outlet.

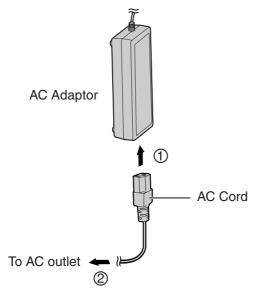

4. Turn on the power switch.

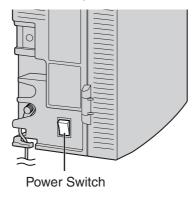

#### Notes

• For safety reasons, follow the procedures as indicated when turning on the PBX.

- For safety reasons, do not stretch, bend, or pinch the AC cord and the DC cable of the AC adaptor.
- 5. Press the Reset Button with a pointed tool. (The RUN indicator will flash.)
- 6. While the RUN indicator is flashing (within about 10 s), return the System Clear Switch to the "NORMAL" position. Depending on the configuration, initialization takes about 1 min to 3 min. If successfully executed, the RUN indicator will stop flashing and be kept lit.

All data will be cleared, and the PBX as well as all optional service cards will be initialized to the default values.

#### <u>Note</u>

Use the same types of AC adaptor and AC cord that are supplied with the PBX only.

# **LED Indications**

| Indication | Color | Description                                                                                                    |
|------------|-------|----------------------------------------------------------------------------------------------------|
| RUN        | Green | OFF: Power Off (includes normal reset)<br>ON: Power On and running (on-line)<br>Flash (60 times per minute): Power On and starting<br>Flash (120 times per minute): Power On and resetting before<br>system initialization |
| ALARM      | Red   | OFF: Normal<br>ON: Alarm (CPU stop, alarm for each card)<br>Flash: Alarm (MPR file error in restarting)                                                                                                    |

# **Confirming the CO Line Connection**

After initialization, program the PBX and establish CO line connection, and then use an APT to confirm it.

To confirm, dial [\*] [3] [7] + CO line number (3 digits) or press S-CO button. You will hear a dial tone if CO line is available and connected.

# **Turning off the PBX**

For safety reasons, make sure to turn off the power switch before unplugging the PBX. To unplug, follow the reverse steps to plug it in.

# Section 3

# Guide for the PC Programming Software

This section explains the installation and structure of the PC Programming Software.

# 3.1 Overview

# 3.1.1 Overview

KX-TAW848 Maintenance Console is designed to serve as an overall system programming reference for the PBX. To program and administer the PBX by PC, you need to install the KX-TAW848 Maintenance Console onto the PC.

This manual describes overview and installation of the KX-TAW848 Maintenance Console only.

## KX-TAW848 Maintenance Console\*1

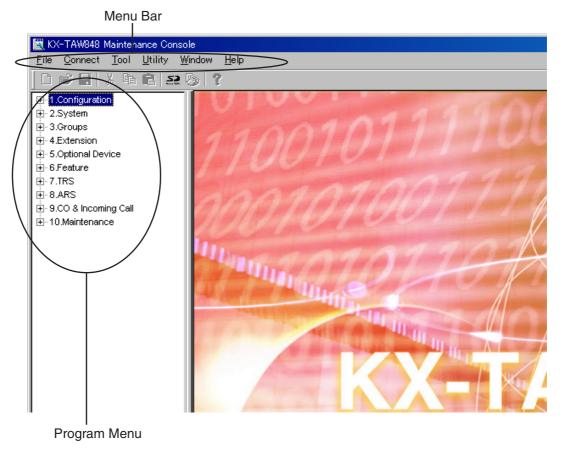

<sup>&</sup>lt;sup>\*1</sup> The contents and design of the software are subject to change without notice.

# 3.2 Connection

# 3.2.1 Connection

# **Serial Interface Connection**

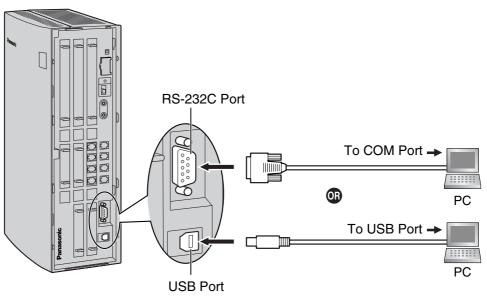

# <u>Note</u>

For pin assignments and maximum cabling distance, refer to "2.9.1 Connection of Peripherals".

# **External Modem Connection**

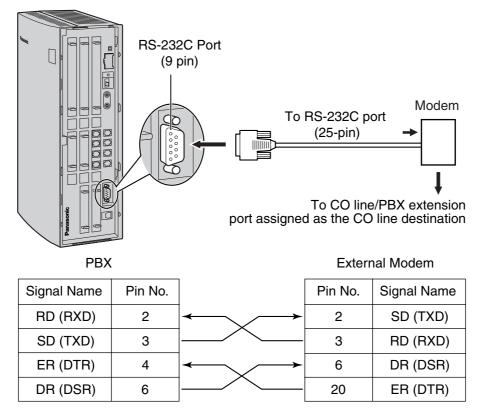

After connecting the PBX and the external modem, set the power switch of the external modem to "ON", then the external modem will be initialized with the default values.

The following AT command settings may be required for the modem:

- The Data Terminal Ready (DTR) signal should be ignored.
- The Data Terminal Equipment (DTE)/Modem flow control should be turned off.
- The data compression should be disabled.
- Error Correction is not necessary.

#### Notes

- Use an RS-232C straight cable for connection between the PBX and external modem.
- An AT command (for initialization, enabling automatic answer, etc.) can only be programmed by KX-TAW848 Maintenance Console. "AT&F0E0V1X1S10=30S12=50" is stored as the default value.
- For more information about the AT command, refer to the external modem's instructions.

# 3.3 Installation of the PC Programming Software

# 3.3.1 Installing and Starting the KX-TAW848 Maintenance Console

# **System Requirements**

### **Operating System**

Microsoft<sup>®</sup> Windows<sup>®</sup> 98 SE, Windows Me, Windows 2000, or Windows XP

### Hardware

- CPU: Intel<sup>®</sup> Pentium<sup>®</sup> 133 MHz or better microprocessor
- RAM: at least 64 megabytes (MB) of free RAM (128 MB recommended)
- HDD: at least 100 MB of hard disc space

# **Password Security**

To maintain system security, a password is required to perform system programming. To avoid unauthorized access and possible fraudulent dialing, do not disclose the password.

#### Warning to the Administrator regarding the system password

- **1.** Please inform the customer of the importance of the password and the possible dangers.
- **2.** To avoid unauthorized access and possible fraudulent dialing, maintain the secrecy of the password.
- 3. Please change the password periodically.
- **4.** We strongly recommend that a password of 10 digits or 10 characters including digits is used for maximum protection against unauthorized access.
- **5.** If the system password is forgotten, you can examine a backup of the system programming to recall it.
- If you have a backup of the system data, you can find the password by loading the backup system data into a PC and check the password using the programming tool. For more information regarding the backing up of system data, refer to "3.3.4 PBX Maintenance".
- If you do not have a backup of the system data, you have to reset the PBX to its factory defaults and reprogram it, therefore, we recommend maintaining a backup of the system data.

# Installing the KX-TAW848 Maintenance Console

To install or uninstall the software into Windows 2000 Professional or Windows XP Professional, the user must be grouped either of "Administrators" or "Power Users".

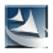

- a. Copy the KX-TAW848 Maintenance Console setup file to a local drive on the PC. (Its icon is shown here, on the left.)
- **b.** Double-click the setup file to run the installer.
- **c.** Follow the on-screen instructions provided by the installation wizard.
- d. Click [Finish].
- e. Click [OK].

#### <u>Notes</u>

- To install or uninstall the software on a PC running Windows 2000 Professional or Windows XP Professional, you must be logged in as a user which is in either the "Administrators" or "Power Users" group.
- When the PBX is first connected to the PC via USB, a wizard should appear and ask you to select the appropriate USB driver. Browse for and select the KX-TDA USB driver, which is copied to the local drive during installation.

# Starting the KX-TAW848 Maintenance Console and Assigning the Basic Items (Quick Setup)

When you start the KX-TAW848 Maintenance Console with the Installer Level Programmer Code and connect to the PBX for the first time after initialization (with the factory default setting), Quick Setup will launch automatically. During Quick Setup, you will setup the following basic items:

- Date and Time of the PBX. The date and time set on the PC will be used.
- System Password for installer for PC programming.
- Operator extension numbers. Operator extensions for all time modes (day/lunch/ break/night) can be assigned.
- Flexible Numbering type to pattern 1 or pattern 2. If pattern 1 (with \*) is selected, "\*"
  must prefix all feature numbers (except access numbers) when an extension user
  wants to use a feature.
- Operator call and Idle Line Access/ARS numbers (0 or 9). The feature numbers for operator call and Idle Line Access/ARS can be selected.
- Remote Maintenance Dial Number. Enter the complete telephone number of the PBX (including the country code). When necessary, this number will be used to access the PBX from a remote location for maintenance purposes.

| Enter Programmer Code :        |  |
|--------------------------------|--|
| QK <u>C</u> ancel <u>H</u> elp |  |

| 🔣 KX-TAW848 Maintenance Console |                 |              |                 |                |                       |  |  |  |  |  |  |
|---------------------------------|-----------------|--------------|-----------------|----------------|-----------------------|--|--|--|--|--|--|
| <u>F</u> ile                    | <u>C</u> onnect | <u>T</u> ool | <u>U</u> tility | <u>W</u> indow | <u>H</u> elp          |  |  |  |  |  |  |
| D                               | <u>R</u> S-232  | iC           |                 | 2 🗞 🛛 1        | 2                     |  |  |  |  |  |  |
|                                 | <u>U</u> SB     |              |                 |                | and the second second |  |  |  |  |  |  |
|                                 | <u>M</u> odem   |              |                 |                |                       |  |  |  |  |  |  |
|                                 | Disconr         | nect         | 71              |                | 1                     |  |  |  |  |  |  |
|                                 | 11              | 110          |                 |                | And the second        |  |  |  |  |  |  |

- 1. Connect the PC to the PBX with a USB cable.
- Click "Start" → "Programs" → "KX-TAW848 Maintenance Console" → "KX-TAW848 Maintenance Console".
- **3.** Type the Installer Level Programmer Code (default: **INSTALLER**), then click [OK].

The Programmer Code authorizes different programming levels, and the Quick Setup is only available when you start the KX-TAW848 Maintenance Console with the Installer Level Programmer Code.

### <u>Note</u>

There are 2 other Programmer Codes with limited authorization: Administrator Level (default: **ADMIN**), and User Level (default: **USER**).

4. Click "Connect"  $\rightarrow$  "USB" from the menu bar.

### <u>Note</u>

To connect to the PBX via USB, the KX-TDA USB driver must be installed on the PC, as explained above in "Installing the KX-TAW848 Maintenance Console".

| USB |             |                |      | × |
|-----|-------------|----------------|------|---|
|     | Password: 🗍 |                |      |   |
|     | <u>o</u> k  | <u>C</u> ancel | Help |   |

| Quick Setup - Step1 |            |      |
|---------------------|------------|------|
| Date & Time :       | 2003/03/23 | ÷ 12 |
| System Passwor      | d :        | 1234 |
| Re-enter System     | Password : |      |

 Type the system password for installer (default: 1234), then click [OK] to log-in.

**6.** Follow the instructions of the wizard and assign the basic items (Quick Setup).

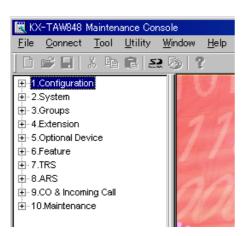

7. The program menu appears. You may now begin programming the PBX.

#### **Notes**

 During long programming sessions, it is highly recommended that you periodically save the system data to the SD Memory Card. If the PBX suffers a sudden power failure or if the system is reset for some reason and all system data is lost, it can be restored from the SD Memory Card.

To save the system data to the SD Memory Card, either click the "**SD Memory Backup**" icon, or exit KX-TAW848 Maintenance Console and click "Yes" to save when prompted.

 When programming PBX data which can be displayed on an analogue proprietary telephone (APT) (extension names, group names, System Speed Dialing names, etc.), it is possible to enter characters which cannot be displayed. Characters which can be displayed on an APT are shown below in the white cells.

|    | 00 | 01 | 02 | 03 | 04 | 05 | 06 | 07 | 08 | 09 | 0a | 0b   | 0c  | 0d  | 0e  | Of |
|----|----|----|----|----|----|----|----|----|----|----|----|------|-----|-----|-----|----|
| 00 |    |    |    |    |    |    |    |    |    |    |    |      |     |     |     |    |
| 10 |    |    |    |    |    |    |    |    |    |    |    |      |     |     |     |    |
| 20 |    | !  | н  | #  | \$ | %  | &  | I  | (  | )  | *  | +    | ,   | -   |     | /  |
| 30 | 0  | 1  | 2  | 3  | 4  | 5  | 6  | 7  | 8  | 9  | :  | ;    | <   | =   | >   | ?  |
| 40 | @  | Α  | В  | С  | D  | E  | F  | G  | Н  | I  | J  | K    | L   | М   | Ν   | 0  |
| 50 | Ρ  | Q  | R  | S  | Т  | U  | V  | W  | X  | Υ  | Ζ  | [    | 1   | ]   | ^   |    |
| 60 | `  | a  | b  | с  | d  | е  | f  | g  | h  | i  | j  | k    | I   | m   | n   | 0  |
| 70 | р  | q  | r  | s  | t  | u  | v  | w  | x  | У  | z  | {    |     | }   | ~   |    |
| 80 | €  |    | ,  | f  | ,, |    | +  | ‡  | ^  | ‰  | Š  | <    | Œ   |     | Ž   |    |
| 90 |    | "  | ,  | "  | "  | •  | _  |    | ~  | тм | Š  | >    | œ   |     | Ž   | Ÿ  |
| a0 |    | i  | ¢  | £  | ¤  | ¥  | ł  | §  |    | ©  | а  | ۰۰ ، | 7   |     | ®   | -  |
| b0 | 0  | ±  | 2  | 3  | 1  | μ  | ¶  | •  | د  | 1  | 0  | »    | 1⁄4 | 1⁄2 | 3⁄4 | Ś  |
| c0 | À  | Á  | Â  | Ã  | Ä  | Å  | Æ  | Ç  | È  | É  | Ê  | Ë    | Ì   | Í   | Î   | Ϊ  |
| d0 | Ð  | Ñ  | Ò  | Ó  | Ô  | Õ  | Ö  | ×  | Ø  | Ù  | Ú  | Û    | Ü   | Ý   | Þ   | ß  |
| e0 | à  | á  | â  | ã  | ä  | å  | æ  | Ç  | è  | é  | ê  | ë    | ì   | í   | î   | ï  |
| fO | ð  | ñ  | Ò  | Ó  | Ô  | Õ  | ö  | ÷  | ø  | ù  | ú  | û    | ü   | ý   | þ   | ÿ  |

• Software features, design, and system requirements are subject to change.

#### **CAUTION**

Do not remove the SD Memory Card while it is being accessed. Doing so will corrupt the system data and possibly damage the SD Memory Card.

### 3.3.2 Structure of the KX-TAW848 Maintenance Console

#### Menu Bar

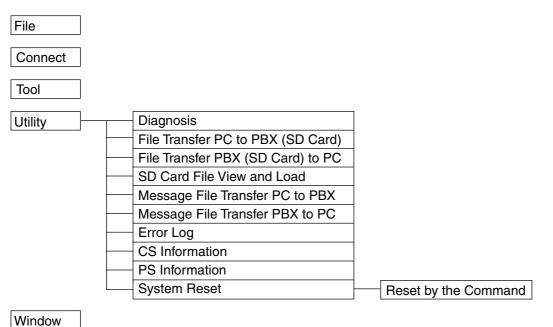

Help

### 3.3.3 PBX Configuration

This section briefly describes how to check the configuration of the PBX using the KX-TAW848 Maintenance Console when PC and the PBX are connected by USB cable. For detailed descriptions of each feature and related PT programming, refer to the on-line help at each screen.

| 🔣 KX-TAW848 Maintenance Console                                   | e – [1.Configura |  |  |  |
|-------------------------------------------------------------------|------------------|--|--|--|
| <u><u> </u></u>                                                   |                  |  |  |  |
| ] D 📽 🗉 👗 🖻 🛍 🕰 🤇                                                 | <b>≥ ?</b>       |  |  |  |
| - 1.Configuration - 1.Slot - 2.Portable Station - 3.Option 1.Slot | OK<br>Pr         |  |  |  |
| 4.LCO Port<br>5.Extension Port                                    | Slot             |  |  |  |
|                                                                   | 00               |  |  |  |

| 🔣 KX-TAW848 Maintenance Console | e – [1.Configura           |
|---------------------------------|----------------------------|
| <u> </u>                        | <u>₩</u> indow <u>H</u> el |
| ] 🗅 🛩 📰 👗 🖻 🛍 🕰 🤇               | ≥ ?                        |
| ⊡-1.Configuration<br>1.Slot     | <u>o</u> k                 |
| 2.Portable Station              | <u>R</u> eg                |
| 3.Option<br>4.LCO Port          | Index Exte                 |
| 5.Extension Port<br>⊕- 2.System | 1                          |

- Start the KX-TAW848 Maintenance Console (refer to "Starting the KX-TAW848 Maintenance Console and Assigning the Basic Items (Quick Setup)" in "3.3.1 Installing and Starting the KX-TAW848 Maintenance Console").
- 2. To check the slot condition of the PBX:
  - a. Double-click "Configuration".
  - b. Double-click "Slot".

- **3.** To check the PS status:
  - a. Double-click "Configuration".
  - b. Double-click "Portable Station".

**4.** To check other configurations, double-click the other items in the same manner.

### 3.3.4 PBX Maintenance

This section briefly describes how to perform maintenance of the PBX using the KX-TAW848 Maintenance Console when PC and the PBX are connected by USB cable. For detailed descriptions of each feature and related PT programming, refer to the on-line help at each screen.

| 🗮 KX-TAW848 Maintenance Console |                                                                                                    |  |  |  |
|---------------------------------|----------------------------------------------------------------------------------------------------|--|--|--|
| <u>File Connect T</u> ool       | <u>U</u> tility <u>W</u> indow <u>H</u> elp                                                                                   |  |  |  |
| 🗋 💕 🖪 🕺 🖻                       | <u>D</u> iagnosis                                                                                                    |  |  |  |
|                                 | File Transfer P <u>C</u> to PBX (SD Card)<br>File Transfer P <u>B</u> X (SD Card) to PC<br>SD Card File <u>V</u> iew and Load |  |  |  |
|                                 | Message File Transfer PC to PBX<br>Message File Transfer PBX to PC                                                            |  |  |  |
|                                 | Error <u>L</u> og                                                                                                    |  |  |  |
|                                 | CS Information<br>PS Information                                                                                              |  |  |  |
|                                 | System Reset 🔹 🕨                                                                                                    |  |  |  |

| 🔣 KX-TA      | 🔣 KX-TAW848 Maintenance Console - [Diagnosis]                                           |           |        |  |  |  |
|--------------|-----------------------------------------------------------------------------------------|-----------|--------|--|--|--|
| <u> </u>     | 📑 <u>F</u> ile <u>C</u> onnect <u>T</u> ool <u>U</u> tility <u>W</u> indow <u>H</u> elp |           |        |  |  |  |
| 🗋 🗋 💕        | 8   X 🖻 🔒                                                                               | æ 🔊 🛛 😮 👘 |        |  |  |  |
| <u>T</u> est | <u>C</u> ancel                                                                          | ĮNS/OUS   |        |  |  |  |
| Slot         | Slot Type                                                                               | Card Type | Status |  |  |  |
| 01           | Fixed Slot                                                                              | HLC4      | INS    |  |  |  |
| 02           | Free Slots Type A                                                                       |           | Idle   |  |  |  |
| 03           | Free Slots Type A                                                                       |           | Idle   |  |  |  |
| 04           | Free Slots Type A                                                                       |           | Idle   |  |  |  |
| 05           | Free Slots Type B                                                                       |           | Idle   |  |  |  |
| 06           | Free Slots Type B                                                                       |           | Idle   |  |  |  |
| 07           |                                                                                         |           |        |  |  |  |
| 08           | Option Slots                                                                            | DPH4      | INS    |  |  |  |
| 09           | Option Slots                                                                            | MSG2      | INS    |  |  |  |
| 10           | Option Slots                                                                            | EXT-CID   | INS    |  |  |  |
| 11           | Option Slots                                                                            |           | Idle   |  |  |  |

- Start the KX-TAW848 Maintenance Console (refer to "Starting the KX-TAW848 Maintenance Console and Assigning the Basic Items (Quick Setup)" in "3.3.1 Installing and Starting the KX-TAW848 Maintenance Console").
- To diagnose a card: Click "Utility" → "Diagnosis" from the menu bar.

- **3. a.** Click "**Status**" of the desired card and change its status to "**OUS**".
  - **b.** Click "**Card Type**" of the desired card. The diagnosis screen appears.

To use other utility commands, click the desired item in the step 2 above.

| File Transfer PC to PBX (SD Card)      | The program files in the PC are transferred to SD<br>Memory Card of the PBX. Program files in the<br>SD Memory Card is overwritten in this process.                                                                                                    |
|----------------------------------------|----------------------------------------------------------------------------------------------------|
| File Transfer PBX (SD Card) to PC      | The program files in the SD Memory Card are transferred to the PC.                                                                                                    |
| SD Card File View and Load             | The name, date, time, and size of program files<br>in the SD Memory Card are viewed, then these<br>files are transferred to each CS connected to the<br>PBX.                                                                                                    |
| Message File Transfer PC to PBX        | The message files for Outgoing Messages in the PC are transferred to all MSG cards. Available only when at least 1 MSG card is installed.                                                                                                    |
| Message File Transfer PBX to PC        | The message files for Outgoing Messages in the MSG cards are transferred to the PC. Available only when at least 1 MSG card is installed.                                                                                                    |
| Error Log                              | The error log is displayed (for details, refer to "4.1.5 Troubleshooting by Error Log").                                                                                                    |
| CS Information                         | Displays the internal information of the CS.                                                                                                    |
| PS Information                         | Displays the registration information of the PS.                                                                                                    |
| System Reset →<br>Reset by the Command | Resets the connected PBX. (It is the same as<br>pushing the Reset Button with the System<br>Initialize Switch in the "NORMAL" position.) After<br>using this command, you have to restart the KX-<br>TAW848 Maintenance Console and connect to<br>the PBX again. |

# Section 4 Troubleshooting

This section provides information on the PBX and telephone troubleshooting.

# 4.1 Troubleshooting

### 4.1.1 Installation

| PROBLEM                                                                                                    | PROBABLE CAUSE                                                                                   | SOLUTION                                                                                                    |
|----------------------------------------------------------------------------------------------------|--------------------------------------------------------------------------------------------------|----------------------------------------------------------------------------------------------------|
| Extension does not operate.                                                                                                    | Bad extension card.                                                                              | Exchange the card for a known working one.                                                                                                    |
|                                                                                                    | Bad connection between the PBX and telephone.                                                    | Take the telephone and plug it into the same<br>extension port using a short telephone cord.<br>If the telephone works, then the connection<br>between the PBX and the telephone must<br>be repaired. |
|                                                                                                    | A telephone with an A-A1                                                                         | Use a 2-wire cord.                                                                                                    |
|                                                                                                    | relay is connected.                                                                              | Set the A-A1 relay switch of the telephone to the "OUT" or "OFF" position.                                                                                                    |
|                                                                                                    | Bad telephone.                                                                                   | Take the telephone and plug it into another<br>extension port that is working. If the<br>telephone does not work, replace the<br>telephone.                                                           |
| Improper operation.                                                                                                    |                                                                                                  | Press the Reset Button (refer to "4.1.4 Using the Reset Button").                                                                                                    |
| Noise on external paging.                                                                                                    | Induced noise on the wire between the PBX and the amplifier.                                     | Use a shielded cable as the connection wire between the PBX and amplifier. A short shielded cable is recommended.                                                                                     |
| Distorted external music.                                                                                                    | Excessive input level from external music source.                                                | Decrease the output level of the external music source by using the volume control on the music source.                                                                                               |
| Alternate Calling—Ring/Voice<br>and Live Call Screening<br>(LCS) do not function as set<br>when using a Wireless Phone<br>(KX-T7880/KX-T7885/KX-<br>TD7894/KX-TD7895). | Voice-calling mode and<br>Hands-free mode with LCS<br>are not available with<br>Wireless Phones. | Switch the calling mode to ring-calling.<br>Set the LCS mode to "Private".                                                                                                    |
| The ALARM indicator on the front of the cabinet turns on red.                                                                                                    | A major system error occurs in the PBX.                                                          | See the error log using the KX-TAW848<br>Maintenance Console (refer to "4.1.5<br>Troubleshooting by Error Log").                                                                                      |

### 4.1.2 Connection

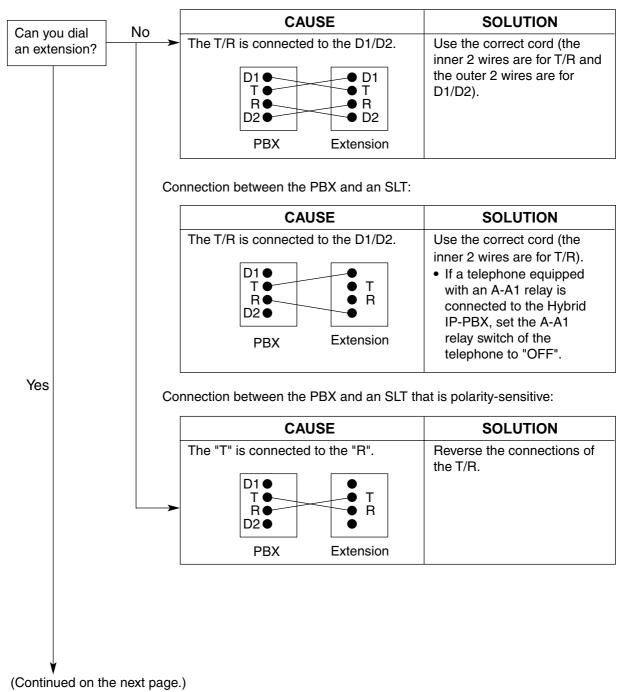

Connection between the PBX and an APT:

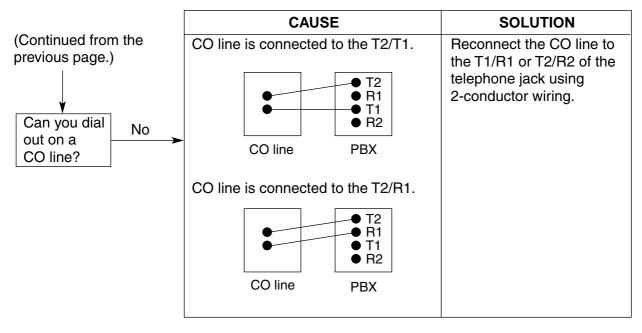

Connection between the central office and the PBX:

## 4.1.3 Operation

|   | PROBLEM                                                                                                | PROBABLE CAUSE                                                                                                    |   | SOLUTION                                                                                                    |
|---|----------------------------------------------------------------------------------------------------|----------------------------------------------------------------------------------------------------|---|----------------------------------------------------------------------------------------------------|
| • | The APT does not ring.                                                                                 | • The ringer volume is off.                                                                                                    | • | Turn on the ringer volume.                                                                                                    |
| • | During a power failure,<br>extensions connected to<br>ports 1 and 2 of Hybrid<br>Ports do not operate. | <ul> <li>An APT is connected to<br/>the extension port.</li> <li>The dialing mode (tone<br/>or pulse) is incorrect.</li> </ul> | • | Disconnect the APT and connect an<br>SLT.<br>Set the Tone/Pulse switch to the other<br>position.                                                                                   |
| • | Originating an outside<br>call, call transfer, or<br>conference cannot be<br>performed.                | The corresponding CO<br>button does not exist on<br>the APT.                                                                   | • | Program the CO button. Refer to<br>"1.18.2 Flexible Buttons" in the Feature<br>Guide.                                                                                              |
| • | Cannot register the PS.                                                                                | <ul> <li>Wrong Personal<br/>Identification Number<br/>(PIN) is registered to the<br/>PS.</li> </ul>                            | • | Register the PIN set to the PBX into the PS.                                                                                                    |
|   |                                                                                                    | <ul> <li>CS is not connected<br/>properly.</li> </ul>                                                                          | • | Make sure that the cable is connected<br>properly with correct pin assignments.<br>Also, make sure that the cable does not<br>make short circuits.                                 |
|   |                                                                                                    |                                                                                                    | • | Switch all DIP switches off.                                                                                                    |
| • | PS becomes out of<br>range.<br>Cannot make calls using<br>the PS.                                      | CS is not working.                                                                                                    | • | Make sure that the cable is connected<br>properly with correct pin assignments.<br>Also, make sure that the cable does not<br>make short circuits.<br>Switch all DIP switches off. |
|   |                                                                                                    | <ul> <li>Location of CS is not<br/>good.</li> </ul>                                                                            | • | Locate the CS properly (refer to "2.7.5 Site Survey" ).                                                                                                    |
|   |                                                                                                    | <ul> <li>Access system of the<br/>PS is not properly set.</li> </ul>                                                           | • | Change the access system setting of the PS to the appropriate system or automatic.                                                                                                 |
| • | Noise is frequent while<br>using the PS.<br>Conversations                                              | <ul> <li>Call handover is not<br/>working while using the<br/>PS.</li> </ul>                                                   | • | Locate the CS properly (refer to "2.7.5<br>Site Survey" ).                                                                                                    |
|   | disconnect while using the PS.                                                                         | • PS is out of CS coverage area.                                                                                               |   |                                                                                                    |
| • | PS stays out of service<br>when the CS status is<br>changed from Out of<br>Service to In Service.      | • It may take about 20 s<br>for CS to start up after<br>the status has been<br>changed to In Service.                          | • | Wait until the CS starts up.                                                                                                    |

### 4.1.4 Using the Reset Button

If the PBX does not operate properly, use the Reset Button. Before using the Reset Button, try the system feature again to confirm whether there definitely is a problem or not.

#### <u>Notes</u>

- 1. When the System Initialize Switch is set to the "NORMAL" position, pressing the Reset Button causes the following:
  - Camp-on is cleared.
  - Calls on hold are terminated.
  - Calls on exclusive hold are terminated.
  - Calls in progress are terminated.
  - Call park is cleared.

Other data stored in memory, except the above, are not cleared.

2. When the System Clear Switch is set to the "SYSTEM INITIALIZE" position, you must press the Reset Button with caution, because all data stored in memory will be cleared by the following operation: (1) pressing the Reset Button and then, (2) setting the System Clear Switch to the "NORMAL" position while the RUN indicator is flashing (within approximately 10 s).

#### **Operation**

- 1. If the PBX does not operate properly:
  - a. Make sure that the System Initialize Switch is set to the "NORMAL" position.
  - **b.** Press the Reset Button.

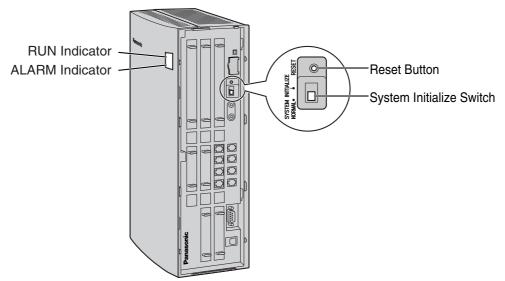

- 2. If the PBX still does not operate properly:
  - a. Set the System Clear Switch to the "SYSTEM INITIALIZE" position.
  - **b.** Press the Reset Button.
  - **c.** Return the System Initialize Switch to the "NORMAL" position while the RUN indicator is flashing (within approximately 10 s).

#### Note

As a result of Step 2, all the programmed data will be cleared.

- **3.** If the PBX still does not work:
  - a. Unplug the PBX.
  - **b.** Set the System Initialize Switch to the "SYSTEM INITIALIZE" position.
  - c. Plug in the PBX after 5 min.
  - d. Press the Reset Button.
  - **e.** Set the System Initialize Switch to the "NORMAL" position while the RUN indicator is flashing (within approximately 10 s).

### 4.1.5 Troubleshooting by Error Log

When a major system error occurs in the PBX, the ALARM indicator on the front of the cabinet turns on red, and the system logs the error information.

### **Error Log Display Format**

Below is the display format of the error log. To see the error log using the KX-TAW848 Maintenance Console, refer to "3.3.4 PBX Maintenance".

#### Example: KX-TAW848 Maintenance Console

|                |               | <b>.</b>            |                         |          |              |               |
|----------------|---------------|---------------------|-------------------------|----------|--------------|---------------|
| 🔣 КХ-ТА        | W848 Mainter  | ance Consol         | e – [Error Log          | :]       |              |               |
| 📑 <u>F</u> ile | Connect 1     | ool <u>U</u> tility | <u>W</u> indow <u>H</u> | elp      |              |               |
| ] 🗅 💣          | 🗐 🐰 🖻         | B   22 (            | >   ?                   |          |              |               |
| QK             | <u>C</u> ano  | el <u>Ap</u>        | ply                     |          |              |               |
|                | <u>M</u> inor |                     | Major                   |          | ar           |               |
| Index          | Date          | Time                | Error Code              | Sub Code |              | Error Message |
| 0              | 01/01/2003    | 01:00:00            | 002                     | 10000    | System Reset |               |
|                |               |                     |                         |          |              |               |
|                | 1             | 2                   | 4                       | 5        |              | 6             |

#### Example: Station Message Detail Recording (SMDR)

| 04/01/01 10:37AM | MJ ALM | #000 | 10000 | MPR WDT overflow           |
|------------------|--------|------|-------|----------------------------|
| 04/01/01 11:07AM | MN ALM | #010 | 10000 | AC power down              |
| 04/01/01 03:55PM | MN ALM | #392 | 10401 | Clock master card selected |
|                  |        |      |       |                            |
|                  |        |      |       |                            |
| 1 2              | 3      | 4    | 5     | 6                          |

#### Description

|   | Item       | Description                                                                                                    |  |
|---|------------|----------------------------------------------------------------------------------------------------|--|
| 1 | Date       | Date of the error detection                                                                                                    |  |
| 2 | Time       | Time of the error detection                                                                                                    |  |
| 3 | Level      | Major Alarm (MJ ALM):<br>Errors that affect the whole system operation, or result in<br>system failure<br>Minor Alarm (MN ALM): |  |
|   |            | Errors that affect certain part of system operation                                                                             |  |
| 4 | Error Code | Three-digit error code                                                                                                    |  |

|   | ltem          | Description                                                                                                    |  |
|---|---------------|----------------------------------------------------------------------------------------------------|--|
| 5 | Sub Code      | Five-digit sub code (1XXYY)                                                                                                    |  |
|   |               | 1: Cabinet number                                                                                                    |  |
|   |               | XX: Slot number (00 to 06, 08 to 11)                                                                                                    |  |
|   |               | 00: MPR;<br>01: Hybrid Ports;<br>02 to 06, 08 to 11: Slots for optional service cards                                                     |  |
|   |               | YY: Physical port number (01 to 16)                                                                                                    |  |
|   |               | For optional service cards that are installed in Slots 08 to 11, sub slot number + port number will be displayed.<br>Sub slot 1: 11 to 14 |  |
|   |               | Note                                                                                                    |  |
|   |               | When there is no parameter for slot and physical port number, XX and YY will be displayed as "00". Example: Sub code for MPR = 10000      |  |
| 6 | Error Message | Error description (maximum 36 characters)                                                                                                 |  |

#### **List of Errors and Solutions**

The tables below list the errors and their solutions.

When an error whose error code is indicated with "\*" occurs in the PBX, the ALARM indicator on the front of the cabinet turns on red, and the system logs the error information.

When the error conditions indicated by the error codes "021", "091", "092", and "510" are recovered, the ALARM indicator will turn off automatically, indicating successful troubleshooting. When other errors are logged, the ALARM indicator will turn off only when the log for major or minor errors is cleared from the KX-TAW848 Maintenance Console.

In other words, the ALARM indicator will turn off under the following conditions:

- When the errors "021", "091", "092", and "510" are logged: when the error conditions are recovered
- When other errors are logged: when the log for major or minor errors is cleared from the KX-TAW848 Maintenance Console

| Error<br>Code | Error Message                  | PROBABLE CAUSE                                                  | SOLUTION                                                                                     |
|---------------|--------------------------------|-----------------------------------------------------------------|----------------------------------------------------------------------------------------------|
| 212           | Echo canceller<br>access error | <ul> <li>Optional service card<br/>malfunction: ECHO</li> </ul> | <ul> <li>See if the corresponding optional<br/>service card is installed properly</li> </ul> |
| 216           | MSG card DSP<br>error          | Optional service card<br>malfunction: MSG                       | Pull out and re-insert the corresponding<br>optional service card                            |
|               |                                |                                                                 | Press the Reset Button                                                                       |
|               |                                |                                                                 | <ul> <li>Replace the corresponding optional<br/>service card</li> </ul>                      |
| 217           | MSG card data<br>error         | Optional service card<br>malfunction: MSG                       | <ul> <li>See if the corresponding optional<br/>service card is installed properly</li> </ul> |
|               |                                | Erroneous recording of messages                                 | • Pull out and re-insert the corresponding optional service card                             |
|               |                                |                                                                 | Press the Reset Button                                                                       |
|               |                                |                                                                 | Re-record the messages                                                                       |
|               |                                |                                                                 | <ul> <li>Replace the corresponding optional<br/>service card</li> </ul>                      |

#### **Optional Service Card Initial Self Diagnosis**

#### System Start-up and On-line Operation

| Error<br>Code | Error Message       | PROBABLE CAUSE                                                                                  | SOLUTION                                                                                    |
|---------------|---------------------|-------------------------------------------------------------------------------------------------|---------------------------------------------------------------------------------------------|
| 000*          | MPR WDT<br>overflow | <ul> <li>Main Board (MPR)<br/>malfunction</li> </ul>                                            | <ul><li>Press the Reset Button</li><li>Reprogram the PBX</li></ul>                          |
| 001           | SDRAM bit error     | <ul> <li>Erroneous processing<br/>of Main Board (MPR)<br/>software</li> <li>Software</li> </ul> | <ul> <li>Replace the Main Board (be sure to<br/>turn off the PBX when replacing)</li> </ul> |
|               |                     | <ul> <li>Software error due to<br/>external factors</li> </ul>                                  |                                                                                             |

| Error<br>Code | Error Message                  | PROBABLE CAUSE                                                                                                    | SOLUTION                                                                                                    |
|---------------|--------------------------------|----------------------------------------------------------------------------------------------------|----------------------------------------------------------------------------------------------------|
| 002           | System Reset                   | <ul> <li>Reset Button is<br/>pressed</li> <li>Power failure</li> <li>Main Board<br/>malfunction</li> <li>Erroneous processing<br/>of Main Board software</li> <li>Software error due to<br/>external factors</li> </ul> | <ul> <li>Ignore if not frequent</li> <li>Press the Reset Button</li> <li>Reprogram the PBX</li> <li>Replace the Main Board (be sure to turn off the PBX when replacing)</li> </ul>                                                                                                    |
| 010           | AC power down                  | <ul> <li>AC power down</li> <li>Bad connection or<br/>breaking of AC cord</li> </ul>                                                                                                    | <ul> <li>Check the power supply system</li> <li>See if the AC cord is connected properly</li> <li>Check the AC cord</li> <li>Replace the AC cord (be sure to turn off the PBX when replacing)</li> </ul>                                                                                                    |
| 011           | DC power down                  | <ul> <li>AC power down</li> <li>Power supply circuit<br/>(Main Board)<br/>malfunction</li> <li>Detection of over<br/>current (short circuit on<br/>optional service cards)</li> </ul>                                   | <ul> <li>Check the power supply system</li> <li>See if the AC cord is connected properly</li> <li>Check the AC cord</li> <li>Replace the AC cord (be sure to turn off the PBX when replacing)</li> <li>Replace the Main Board (be sure to turn off the PBX when replacing)</li> <li>Remove the optional service cards and restart the PBX</li> </ul> |
| 012*          | MPR RAM<br>battery low         | <ul> <li>Battery out</li> <li>Main Board (MPR)<br/>malfunction</li> </ul>                                                                                                    | Replace the Main Board (be sure to turn off the PBX when replacing)                                                                                                    |
| 020*          | SD file access<br>error        | <ul> <li>SD Memory Card<br/>malfunction</li> <li>Bad connection of SD<br/>Memory Card</li> <li>Main Board<br/>malfunction</li> </ul>                                                                                    | <ul> <li>Press the Reset Button</li> <li>Reprogram the PBX</li> <li>Replace the SD Memory Card</li> <li>Replace the Main Board (be sure to turn off the PBX when replacing)</li> </ul>                                                                                                    |
| 021*          | SD Memory Card<br>disconnected | <ul> <li>SD Memory Card not<br/>installed</li> <li>Bad connection of SD<br/>Memory Card</li> <li>SD Memory Card<br/>malfunction</li> <li>Main Board<br/>malfunction</li> </ul>                                          |                                                                                                    |

| Error<br>Code | Error Message                                   | PROBABLE CAUSE                                                                                                    | SOLUTION                                                                                                    |
|---------------|-------------------------------------------------|----------------------------------------------------------------------------------------------------|----------------------------------------------------------------------------------------------------|
| 022           | Not enough free<br>space on SD card             | <ul> <li>Not enough memory<br/>space available to save<br/>the system data, or to<br/>upload system files<br/>from the KX-TAW848<br/>Maintenance Console</li> </ul> | <ul> <li>Delete the files whose file names start with "\$" from SD Memory Card</li> <li>Note</li> <li>Do not delete the "PSMPR" file; it is the program file of the Main Board (MPR).</li> </ul> |
| 023           | System data file version error                  | <ul> <li>Old system files on SD<br/>Memory Card</li> </ul>                                                                                                    | Restore the backup files<br>Re-install the software                                                                                                    |
| 024           | System<br>initialization file<br>version error  | <ul> <li>Defective system files<br/>on SD Memory Card</li> </ul>                                                                                                    |                                                                                                    |
| 025           | Card initialization file version error          |                                                                                                    |                                                                                                    |
| 026           | LCD file version<br>error                       |                                                                                                    |                                                                                                    |
| 027           | System data file checksum error                 |                                                                                                    |                                                                                                    |
| 028           | System<br>initialization file<br>checksum error |                                                                                                    |                                                                                                    |
| 029           | Card initialization file checksum error         |                                                                                                    |                                                                                                    |
| 030           | LCD file<br>checksum error                      |                                                                                                    |                                                                                                    |
| 031*          | System data file not found                      | <ul> <li>SD Memory Card not<br/>installed</li> </ul>                                                                                                    | Press the Reset Button<br>Reprogram the PBX<br>Replace the SD Memory Card<br>Replace the Main Board (be sure to<br>turn off the PBX when replacing)                                              |
| 032*          | System<br>initialization file<br>not found      | <ul> <li>Bad connection of SD<br/>Memory Card</li> <li>SD Memory Card</li> </ul>                                                                                    |                                                                                                    |
| 033*          | Card initialization file not found              | <ul> <li>malfunction</li> <li>Main Board<br/>malfunction</li> </ul>                                                                                                 |                                                                                                    |
| 034*          | LCD file not found                              | manufiction                                                                                                    |                                                                                                    |
| 035           | System data file access error                   |                                                                                                    |                                                                                                    |
| 036*          | System<br>initialization file<br>access error   |                                                                                                    |                                                                                                    |
| 037*          | Card initialization file access error           |                                                                                                    |                                                                                                    |
| 038*          | LCD file access<br>error                        |                                                                                                    |                                                                                                    |

| Error<br>Code | Error Message              | PROBABLE CAUSE                                                                                                    | SOLUTION                                                                                                    |
|---------------|----------------------------|----------------------------------------------------------------------------------------------------|----------------------------------------------------------------------------------------------------|
| 090           | Over Card<br>Limitation    | <ul> <li>Too many optional<br/>service cards installed</li> </ul>                                                                                    | Reduce the number of optional service<br>cards                                                                                                    |
| 091*          | PT connection over         | Too many APTs     connected                                                                                                    | Reduce the number of APTs                                                                                                    |
| 092*          | CS connection over         | Too many CSs     connected                                                                                                    | Reduce the number of CSs                                                                                                    |
| 230*          | Card disconnected          | <ul> <li>Optional service card<br/>not installed properly</li> </ul>                                                                                 | <ul> <li>See if the corresponding optional<br/>service card is installed properly</li> </ul>                                                                                                    |
|               |                            | <ul> <li>Optional service card malfunction</li> <li>Main Board malfunction</li> </ul>                                                                | <ul> <li>Pull out and re-insert the corresponding optional service card</li> <li>Press the Reset Button</li> <li>Replace the corresponding optional service card</li> <li>Replace the Main Board (be sure to turn off the PBX when replacing)</li> </ul> |
| 234           | DPLL clock failure         | Main Board     malfunction                                                                                                    | <ul> <li>Replace the Main Board (be sure to<br/>turn off the PBX when replacing)</li> </ul>                                                                                                    |
| 251           | MSG DSP failure            | <ul> <li>Optional service card<br/>malfunction: MSG</li> </ul>                                                                                       | <ul> <li>See if the corresponding optional<br/>service card is installed properly</li> <li>Replace the corresponding optional<br/>service card</li> </ul>                                                                                                |
| 305*          | Data Link failure          | <ul> <li>Data link between the<br/>CS and PBX failed</li> </ul>                                                                                      | Check the connection between the CS<br>and PBX                                                                                                    |
| 310*          | Port Link Failure          | <ul> <li>Voice Processing<br/>System malfunction</li> </ul>                                                                                          | Check the Voice Processing System                                                                                                    |
| 392           | Clock master card selected | <ul> <li>Clock master card has<br/>been changed to the<br/>one indicated by the<br/>sub code</li> </ul>                                              | Check if the proper card is selected as<br>the new clock master card                                                                                                    |
| 510*          | SMDR disconnect            | <ul> <li>RS-232C cable not<br/>connected</li> <li>Breaking of RS-232C<br/>cable</li> <li>Printer (terminal<br/>equipment)<br/>malfunction</li> </ul> | <ul> <li>Check the RS-232C cable</li> <li>Check the terminal equipment</li> </ul>                                                                                                    |

# Index

#### **Numerics**

2-Channel Message Card (KX-TAW84891) 20,62 4-Port Analog Trunk Card (KX-TAW84880) 20, 53 4-Port Caller ID Card (KX-TAW84893) 20, 54 4-Port Doorphone Card (KX-TAW84861) 20, 59 4-Port Hybrid Extension Card (KX-TAW84870) 20, 55 4-Port Proprietary Extension Card (KX-TAW84875) 20,56 8-Channel Echo Canceller Card (KX-TAW84866) 20, 61 8-Port Proprietary Extension Card (KX-TAW84876) 20, 58 8-Port Single Line Telephone Extension Card (KX-TAW84874) 20, 57

### A

About the Other Manuals 9 After Site Survey 80

#### В

Basic System Construction17Before Installation26Before Site Survey74

### С

Characteristics 23 CID4 Card 54 Confirming the CO Line Connection 100 Connecting a Cell Station to the PBX 81 Connection 103.117 Connection of 2.4 GHz Portable Stations 67 Connection of Doorphones and Door Openers 89 Connection of Extensions 65 **Connection of Peripherals** 93 Construction of Main Unit 17 CTI-Third Party Call Control 96

### D

Door Opener59, 89Doorphone59, 89DPH4 Card59

### Ε

ECH08 Card 61 EXT-CID Card 63 Extension Caller ID Card (KX-TAW84868) 20, 63

#### F

Frame Ground Connection 34

### G

General Description 21 Guide for the PC Programming Software 101

#### Η

Handling of the Cables 39 HLC4 Card 55

#### I

Installation 25 Installation of the CO Line Cards 53 Installation of the Extension Cards 55 Installation of the Other Cards 59 Installation of the PBX 28 Installation of the PC Programming Software 105 Installation of the SD Memory Card 33 Installation Precautions 26 Installing and Starting the KX-TAW848 Maintenance Console 105 Installing the KX-TAW848 Maintenance Console 106 Installing/Removing the Optional Service Cards 35

#### Κ

KX-TAW84861 (4-Port Doorphone Card) 20, 59 KX-TAW84866 (8-Channel Echo Canceller Card) 20.61 KX-TAW84868 (Extension Caller ID Card) 20, 63 KX-TAW84870 (4-Port Hybrid Extension Card) 20, 55 KX-TAW84874 (8-Port Single Line Telephone Extension Card) 20, 57 KX-TAW84875 (4-Port Proprietary Extension Card) 20,56 KX-TAW84876 (8-Port Proprietary Extension Card) 20.58 KX-TAW84880 (4-Port Analog Trunk Card) 20.53 KX-TAW84891 (2-Channel Message Card) 20, 62 KX-TAW84893 (4-Port Caller ID Card) 20, 54 KX-TAW84896 (Remote Card) 20,64

### L

LCOT4 Card 53 Lightning Protector Installation 50

#### Μ

Main Unit 17 Maximum Cabling Distances of the Extension Wiring (Twisted Cable) 65 Maximum CO Line and Extension Cards 24 Maximum Terminal Equipment 24 MSG2 Card 62

### Ν

Names and Locations 29

#### 0

Opening/Closing the Covers 30 Operation 119 Options 20 Overview 67, 102

#### Ρ

Parallel Connection of the Extensions 66 Paralleled Telephone Features 16 Password Security 105 **PBX** Configuration 111 **PBX Maintenance** 112 PLC4 Card 56 PLC8 Card 58 16 Portable Station (PS) Features

Power Failure Connections97Procedure Overview68

#### R

Recommended Lightning Protectors50Remote Card (KX-TAW84896)20, 64Removing/Attaching the Front Cover31RMT Card64

### S

Safety Installation Instructions 26 SAFETY REQUIREMENTS 4 SD Memory Card 33 Site Planning 70 Site Survey 76 SLC8 Card 57 Slot Position 35 Specifications 21 Starting the KX-TAW848 Maintenance Console and Assigning the Basic Items (Quick Setup) 106 Starting the PBX 98 Structure of the KX-TAW848 Maintenance Console 110 System Capacity 24 System Components Table 2 System Connection Diagram 18 System Highlights 16 System Outline 15

#### Т

The Structure of this Manual9Troubleshooting115, 116Troubleshooting by Error Log122Turning off the PBX100Types of Connectors43

### U

Unpacking 28 Using the Reset Button 120

### ۷

Voice Mail Features 16

#### W

Wall Mounting (AC Adaptor)47Wall Mounting (CS)87Wall Mounting (KX-TAW848)44Wiring Precautions26

#### Panasonic Consumer Electronics Company Division of Matsushita Electric Corporation of America

One Panasonic Way Secaucus, NJ 07094

#### Panasonic Sales Company Division of Matsushita Electric of Puerto Rico, Inc.

Ave. 65 de Infantería, Km. 9.5 San Gabriel Industrial Park Carolina, Puerto Rico 00985

#### http://www.panasonic.com/csd

#### Copyright:

This manual is copyrighted by Panasonic Communications Co., Ltd. (PCC). Under the applicable copyright laws, this manual may not be reproduced in any form, in whole or part, without the prior written consent of PCC and its licensee.

© 2003 Panasonic Communications Co., Ltd. All Rights Reserved.